# *GUIDE™ Reference Manual (C/C++ Edition)*

*Version 3.6* 

Document #9607001 Kuck & Associates, Inc. *GUIDE*™ Reference Manual Version 3.6

Revised October, 1998

Kuck & Associates, Inc. 1906 Fox Drive Champaign, IL 61820-7345 USA

Phone: (217) 356-2288 FAX: 217-356-5199 Internet: kai@kai.com WWW: http://www.kai.com/kpts/guide/

The information in this document is subject to change without notice. No part of this document may be reproduced, copied or distributed in any form or by any means, electronic or mechanical, for any purpose, without the express written consent of Kuck & Associates, Inc.

© Copyright 1983-1998 by Kuck & Associates, Inc. All rights reserved.

KAI, KAP/Pro Toolset, Assure*,* and Guide are trademarks of Kuck & Associates, Inc.

Cray is a registered trademark of Cray Research, Inc.

DEC and Digital are trademarks of Digital Equipment Corp.

Java is a trademark of Sun Microsystems, Inc.

UNIX is a registered Trademark in the USA and other countries, licensed exclusively through X/Open Company Limited.

All other brand and product names are trademarks or registered trademarks of their respective companies.

GOVERNMENT RESTRICTED RIGHTS. Use, duplication, or disclosure by the U.S. government is subject to restrictions as set forth in subparagraph (c) (1) (ii) of the Rights in Technical Data and Computer Software clause at DFARS 252.227-7013 or subparagraphs (c) (1) and (2) of the Commercial Computer Software-Restricted Rights clause at 48 CFR 52.227-19, as applicable.

Printed in the United States of America.

# Table of Contents

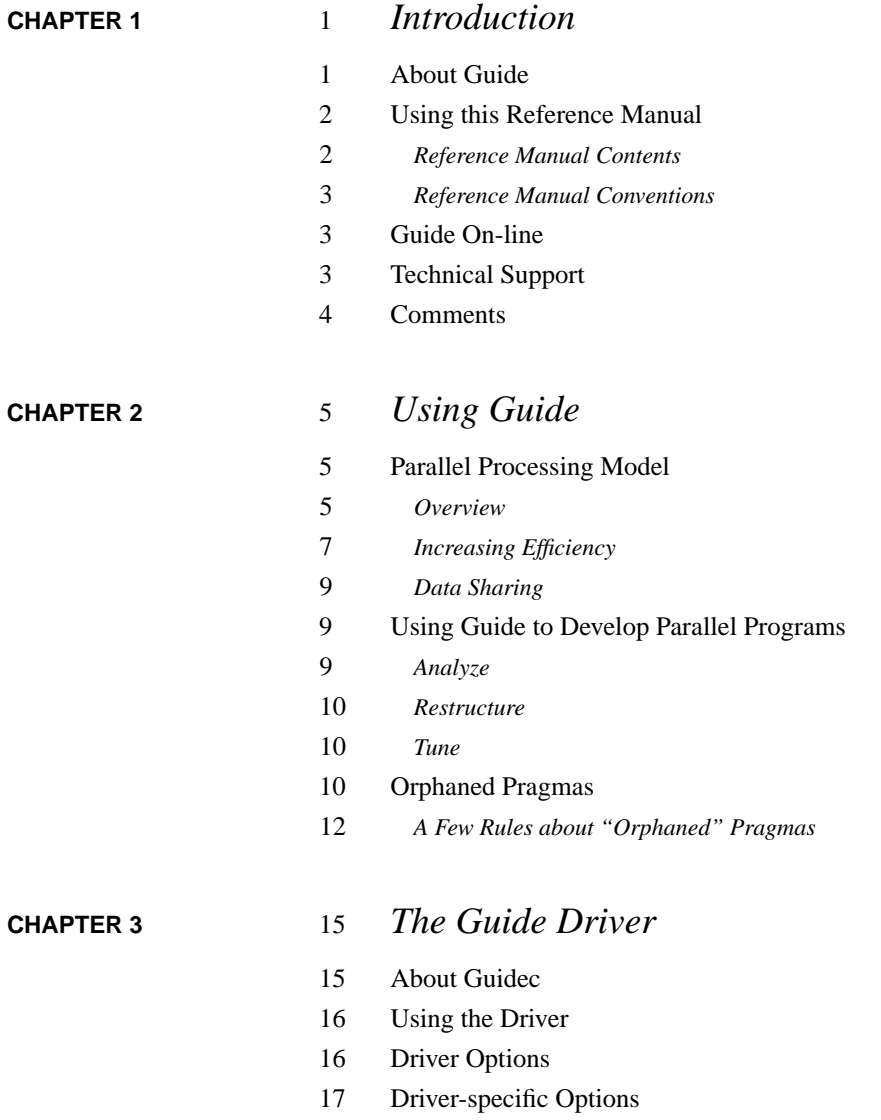

## **[CHAPTER 4](#page-30-0)** 23 *OpenMP Pragmas*

- Parallel Pragma
- Worksharing Pragmas
- Workqueuing Pragmas
- *The Taskq Model*
- *Data Privatization*
- *Examples*
- Combined Parallel and Worksharing/Workqueuing Pragmas
- Synchronization Pragmas
- Data Scope Attribute Clauses
- Privatization of Global Variables
- *Initializing Threadprivate Variables*
- *Persistence of Threadprivate Variables*
- Scheduling Options
- *Scheduling Options Using Pragmas*
- *Scheduling Options Using Environment Variables*
- Environment Variables
- *KMP\_BLOCKTIME=<integer>[<character>]*
- *KMP\_LIBRARY=<string>*
- *KMP\_STACKSIZE=<integer>[<character>]*
- *KMP\_STATSFILE=<file>*
- *OMP\_DYNAMIC=<boolean>*
- *OMP\_NUM\_THREADS=<integer>*
- *OMP\_SCHEDULE=<string>[,<integer>]*
- *OMP\_NESTED=<boolean>*
- *LD\_LIBRARY\_PATH=<path>*

## **[CHAPTER 5](#page-56-0)** 49 *Libraries*

- Selecting a Library
- *Serial*
- *Turnaround*
- *Gang*

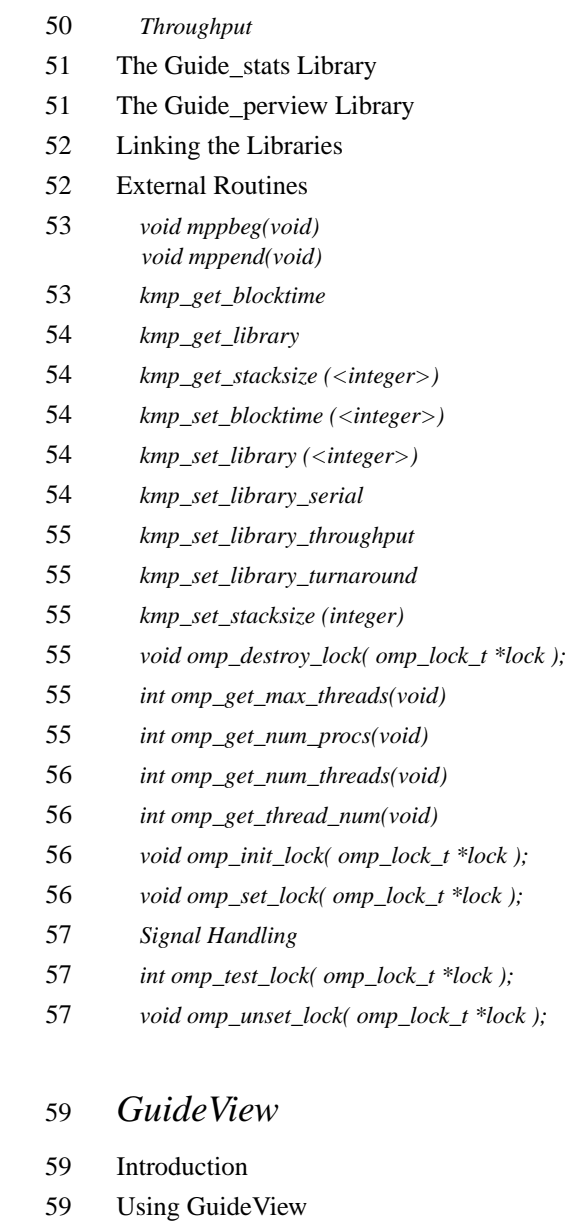

- GuideView Options
- *mhz=<integer>*

**[CHAPTER 6](#page-66-0)** 

- *ovh=<file>*
- *jpath=<file>*
- *WJ,[java\_option]*
- Java Options
- *ms<integer>[{k,m}]*
- *mx<integer>[{k,m}]*

#### **[CHAPTER 7](#page-70-0)** 63 *PerView*

- Introduction
- Enabling the PerView Server
- Security
- Running with PerView
- *Starting the Server*
- *Starting the Client*
- Using PerView
- *Performance*
- *Controls*
- *Status Bar*
- *Minimal Monitor*
- Progress Data
- *Progress Bar*
- *Progress Graph*
- *Progress String*
- *Extending PerView*

## **[APPENDIX A](#page-80-0)** 73 *Examples*

- [74 for: A Simple Difference Operator](#page-81-0)
- [75 for: Two Difference Operators](#page-82-0)
- [76 for: Reduce Fork/Join Overhead](#page-83-0)
- [77 sections: Two Difference Operators](#page-84-0)
- [78 single: Updating a Shared Scalar](#page-85-0)
- [79 sections: Updating a Shared Scalar](#page-86-0)
- [80 for: Updating a Shared Scalar](#page-87-0)
- [81 parallel for: A Simple Difference Operator](#page-88-0)
- [82 parallel sections: Two Difference Operators](#page-89-0)
- [83 Simple Reduction](#page-90-0)
- [84 threadprivate: Private File-Scope Variable](#page-91-0)
- [85 threadprivate: Private File-Scope Variable and Master Thread](#page-92-0)
- [86 Avoiding External Routines: Reduction](#page-93-0)
- [88 Avoiding External Routines: Temporary Storage](#page-95-0)
- [89 firstprivate: Copying in Initialization Values](#page-96-0)
- [90 threadprivate: Copying in Initialization Values](#page-97-0)
- [91 taskq: Parallelizing across Loop Nests](#page-98-0)

**[APPENDIX B](#page-100-0)** 93 *Timing Guide Constructs*

[94 Typical Overhead](#page-101-0)

1

# <span id="page-8-0"></span>**CHAPTER 1** *Introduction*

# *About Guide*

The KAP/Pro Toolset is a system of tools and application accelerators for developers of large scale, parallel scientific-engineering software.

The KAP/Pro Toolset is intended for users who understand their application programs and understand parallel processing. The Guide component of the toolset implements the OpenMP API on all popular shared memory parallel (SMP) systems that support threads. The KAP/Pro Toolset uses the de facto industry standard OpenMP pragmas to express parallelism. This pragma set is compatible with the older pragmas from PCF, X3H5, SGI and Cray.

Throughout this manual, the term "OpenMP pragmas" is used to refer to the KAP/Pro Toolset implementation of the OpenMP specification, unless stated otherwise.

The input to Guide is a C program with OpenMP pragmas. The output of Guide is a C program with the pragma parallelism implemented using threads and the Guide support libraries. This output is then compiled using your existing C compiler.

<span id="page-9-0"></span>Guide requires the native  $\text{cc}$  compiler. Guide View requires a Java<sup>TM</sup> interpreter, which can be obtained from Sun or Microsoft via the world wide web. Links to these packages are available on the KAI web site at *http://www.kai.com/kpts/helpers*.

# *Using this Reference Manual*

#### **Reference Manual Contents**

[Chapter 2](#page-12-0), ["Using Guide," beginning on page 5,](#page-12-0) contains the OpenMP parallel processing model, an overview for using Guide, and an example to illustrate how to insert OpenMP pragmas.

[Chapter 3](#page-22-0), ["The Guide Driver," beginning on page 15](#page-22-0), describes the Guide drivers, and it contains descriptions of all Guide command line options. These options allow you to alter Guide's default behaviors.

[Chapter 4](#page-30-0), ["OpenMP Pragmas," beginning on page 23,](#page-30-0) contains definitions for all OpenMP pragmas. OpenMP pragmas specify the parallelism within your code. This chapter also defines the Guide environment variables.

[Chapter 5](#page-56-0), ["Libraries," beginning on page 49,](#page-56-0) explains the differences among Guide's several run–time libraries.

[Chapter 6](#page-66-0), ["GuideView," beginning on page 59,](#page-66-0) describes the GuideView graphical performance viewer.

[Chapter 7](#page-70-0), ["PerView," beginning on page 63,](#page-70-0) describes the PerView application manager and monitor.

Appendix A, "Examples," beginning on page 89, contains code examples with OpenMP pragmas.

[Appendix B, "Timing Guide Constructs," beginning on page 93,](#page-100-0) shows the expense associated with using OpenMP pragmas.

1

# <span id="page-10-0"></span>**Reference Manual Conventions**

To distinguish filenames, commands, variable names, and code examples from the remainder of the text, these terms are printed in courier typeface. Command line options are printed in **bold** typeface.

With Guide's *command line options* and *pragmas*, you can control a program's parallelization by providing information to Guide. Some of these command line options and pragmas require arguments. In their descriptions, **<integer>** indicates an integer number,  $\langle \textbf{path} \rangle$  indicates a directory,  $\langle \textbf{file} \rangle$  indicates a filename,  $\langle \textbf{char} \rangle$ **acter>** indicates a single character, and **<string>** indicates a string of characters. For example, **-WGdefault=<string>** in this user's guide indicates that a string needs to be provided in order to change the **-WGdefault** option from the default value to a new value (such as **-WGdefault=private**).

To differentiate user input and code examples from descriptive text, they are presented:

```
In Courier typeface, indented where possible.
```
# *GuideOn-line*

Visit the Guide Home Page at *http://www.kai.com/kpts/guide/* for the latest information on Guide.

# *Technical Support*

KAI strives to produce high-quality software; however, if Guide produces a fatal error or incorrect results, please send a copy of the source code, a list of the switches and options used, and as much output and error information as possible to Kuck & Associates (KAI), **guide@kai.com**.

# <span id="page-11-0"></span>*Comments*

If there is a way for Guide to provide more meaningful results, messages, or features that would improve usability, let us know. Our goal is to make Guide easy to use as you improve your productivity and the execution speed of your applications. Please send your comments to **guide@kai.com**.

# <span id="page-12-0"></span>**CHAPTER 2** *Using Guide*

2

# *Parallel Processing Model*

This section defines general parallel processing terms and explains how different constructs affect parallel code. For exact semantics, please consult the OpenMP C/C++ API standard document available at *http://www.openmp.org/* or contact KAI at *http://www.kai.com/kpts/guide/* or email KAI at **guide@kai.com** for more information.

#### **Overview**

After placing OpenMP parallel processing pragmas in an application, and after the application is processed with Guide and compiled, it can be executed in parallel. When the parallel program begins execution, a single thread exists. This thread is called the base or master thread. The master thread will continue serial processing until it encounters a parallel region. Several OpenMP pragmas apply to sections, or blocks, of source code. A structured block can be a single statement or several statements, delineated by a "{" "}" pair. See the OpenMP C/C++ API for other rules on structured blocks.

When the master thread enters a parallel region, a team, or group of threads, is formed. Starting from the beginning of the parallel region, code is replicated (executed by all team members) until a worksharing construct is encountered. The for, sections, and single constructs are defined as worksharing constructs because they distribute the enclosed work among the members of the current team. A worksharing construct is only distributed if it occurs dynamically inside of a parallel region. If the worksharing construct occurs lexically inside of the parallel region then it is always executed by distributing the work among the team members. If the worksharing construct is not lexically enclosed by a parallel region (i.e. it is orphaned), then the worksharing construct will be distributed among the team members of the closest dynamically enclosing parallel region if one exists. Otherwise, it will be executed serially.

The for pragma specifies parallel execution of a for loop. The sections pragma specifies parallel execution for arbitrary blocks of sequential code, one section per thread. The single pragma defines a section of code where exactly one thread is allowed to execute the code.

Synchronization constructs are critical, ordered, master, atomic, flush, and barrier. Synchronization can be specified within a parallel region or a worksharing construct with the critical pragma. Only one thread at a time is allowed to execute the code within a critical section. Within a for or sections construct, synchronization can be specified with an ordered pragma. This pragma is used in conjunction with a for or sections construct with the ordered clause to impose an order on the execution of a section of code. The master pragma is another synchronization pragma that can be used to force execution by the master thread. Another way to specify synchronization is with a barrier pragma. A barrier pragma can be used to force all team members to gather at a particular point in code. Each team member that executes a barrier waits at the barrier until all of the team members have arrived. barriers cannot occur within worksharing or synchronization constructs due to the potential for deadlock.

When a thread reaches the end of a worksharing construct, it may wait until all team members within that construct have completed their work. When all of the work defined by the worksharing construct is completed, the team exits the worksharing construct and continues executing the code that follows the worksharing construct.

At the end of the parallel region, the threads wait until all the team members have arrived. Then the team is logically disbanded (but may be reused in the next parallel region), and the master thread continues sequentially until it encounters the next parallel region.

## <span id="page-14-0"></span>**Increasing Efficiency**

Scheduling options can be selected for the for worksharing construct to increase efficiency. Scheduling options specify the way processes are assigned iterations for a loop. A nowait option can be used to increase efficiency. The nowait option allows processes that finish their work to continue executing code. These processes do not wait at the end of the worksharing or workqueuing construct.

Enabling the option **-WGopt** can also help increase efficiency. For example, using **-WGopt=3** will perform optimizations, such as eliminating unnecessary barriers. The default setting for this option is **-WGopt=3**.

# **Figure 2-1 "Pseudo Code of the Parallel Processing Model"**

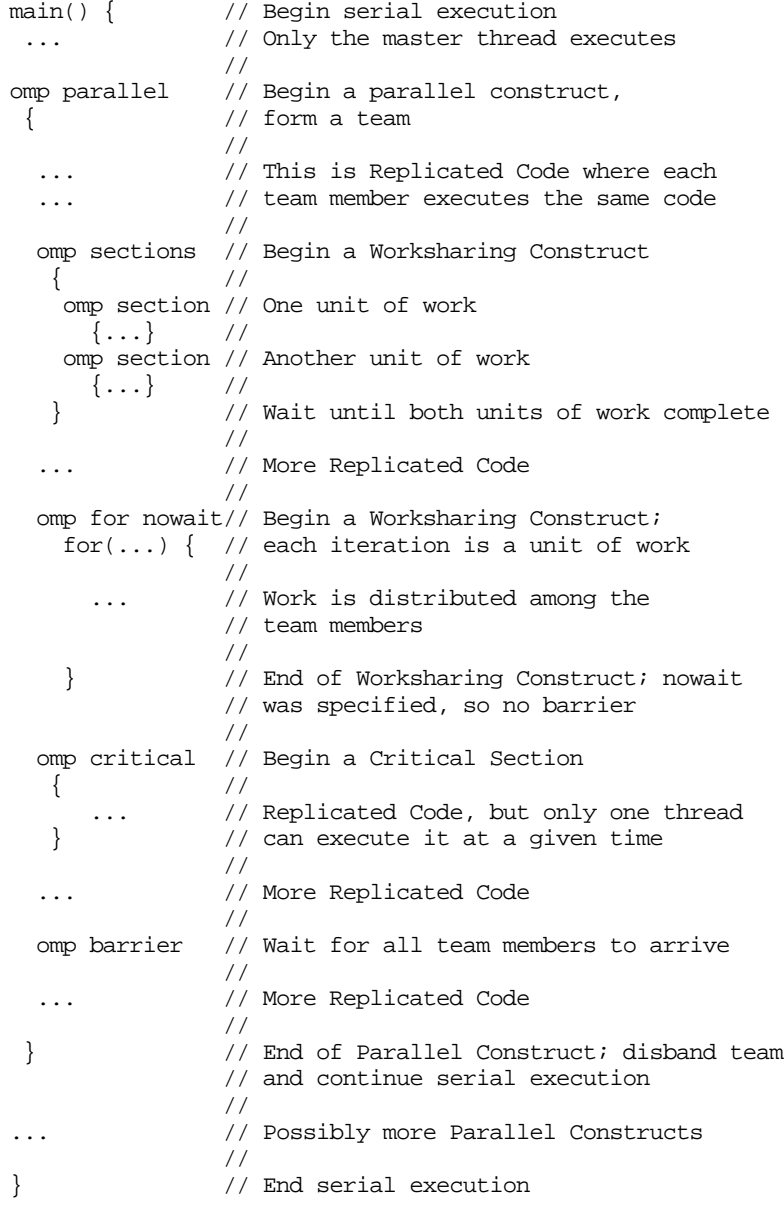

#### <span id="page-16-0"></span>**Data Sharing**

Data sharing is specified at the start of a parallel region or worksharing construct by using the shared and private clauses. All variables in the shared clause are shared among the members of a team. It is the programmer's responsibility to synchronize access to these variables. All variables in the private clause are private to each team member. For the entire parallel region, assuming *t* team members, we have *t*+1 copies of all the variables in the private clause: one global copy that is active outside parallel regions and a private copy for each team member. Initialization of private variables at the start of a parallel region is also the programmer's responsibility, unless the firstprivate clause is specified. In this case, the private copy is initialized from the global copy at the start of the construct at which the firstprivate clause is specified. In general, updating the global copy of a private variable at the end of a parallel region is the programmer's responsibility. However, the lastprivate clause of a for pragma enables updating the global copy from the team member that executed the last iteration of the for.

In addition to the shared and private clauses, file-scope and namespace-scope variables can be made private to a thread using the threadprivate pragma. Threadprivate variables always have *t* copies for *t* team members. The master thread uses the global copy as its private copy for the duration of each parallel region.

# *Using Guide to Develop Parallel Programs*

To help those familiar with parallel programming, this section contains a high-level overview of using Guide to develop a parallel application. This manual is not intended to be a comprehensive treatment of parallel processing. For more information about parallel processing, consult a parallel processing text.

#### **Analyze**

- Profile the program to find out where it spends most of its time. This is the part of the program that needs to be parallelized.
- In this part of the program there are usually nested loops. Locate a loop that has very few cross-iteration dependences. Work through the call tree to do this.

2

#### <span id="page-17-0"></span>**Restructure**

- **•** If the loop is parallel, introduce a parallel for pragma around this loop.
- List the variables that are present in the loop on the shared (), private(), lastprivate(), or firstprivate() clauses.
- **•** List the for index of the parallel loop as private().
- File-scope variables must not be placed on the private () list if their filescope visibility is to be preserved. Instead, use the threadprivate pragma to make a variable private to a thread while preserving its file-scope visibility.
- **•** Attempt to remove cross-iteration dependencies by rewriting the algorithm.
- **•** Synchronize the remaining cross-iteration dependences by placing critical pragmas around the uses and assignments to variables involved in the dependences.
- **•** Any I/O in the parallel region should be synchronized.
- **•** Identify more parallel loops and restructure them.
- If possible, merge adjacent parallel fors into a single parallel region with multiple fors to reduce execution overhead.

#### **Tune**

**•** Guide supports the tuning process via the *guide\_stats* library and Guide-View. The tuning process should include minimizing the sequential code in critical sections and load balancing by using the scheduling options listed in ["Scheduling Options" on page 41.](#page-48-0)

# *Orphaned Pragmas*

OpenMP contains a new feature, called orphaning, that dramatically increases the expressiveness of parallel pragmas. While earlier models required all of the pragmas related to a parallel region to occur lexically within a single program unit, OpenMP relaxes this restriction. Now, pragmas such as for, critical, barrier, sections, single, and master can be "orphaned". That is, they can occur by themselves in a program unit, dynamically "binding" to the enclosing parallel region at run time.

Orphaned pragmas allow parallelism to be inserted into existing code with a minimum of code restructuring. Orphaning can also improve performance by allowing a single parallel region to bind with multiple for pragmas located within called subroutines. The example:

```
#pragma omp parallel private(i) shared(n)
\{ #pragma omp for
       for(i=0; i < n; i++) {
            work(i);
 }
     }
```
is a common programming idiom for using the for worksharing construct to concurrentize the execution of the loop. If we had two such loops we might write:

```
#pragma omp parallel private(i,j) shared(n)
 {
    #pragma omp for
   for(i=0; i < n; i++) {
       some_work(i);
 }
    #pragma omp for
   for(j=0; j < n; j++) {
       more work(j); }
  }
```
However, programs are sometimes naturally structured by placing each of the major computational sections into its own program unit. For example:

```
void phase1(void) {
    for(i=0; i < n; i++) {
        some work(i); }
}
void phase2(void) {
    for(j=0; j < n; j++) {
         more_work(j);
 }
}
```
<span id="page-19-0"></span>With OpenMP, you can parallelize this code in a more natural manner than was possible with previous pragma sets.

```
void main() {
     #pragma omp parallel
       {
         phase1();
         phase2();
        }
}
void phase1(void) {
     ...
     #pragma omp for
    for(i=0; i < n; i++) {
          some_work(i);
     }
}
void phase2(void) {
     ...
     #pragma omp for
    for(j=0; j < n; j++) {
        more work(j); }
}
```
Notice in this example, the pragmas specifying the parallelism are divided into three separate program units.

#### **A Few Rules about "Orphaned" Pragmas**

**1.** An orphaned worksharing construct (for/section/single) or workqueuing construct (taskq) that is dynamically executed outside of a parallel region will be executed sequentially. In the following example the first call to phase0 is executed serially, and the second call is partitioned among the processors on the machine.

```
void main(...) {
      ...
          phase0();
     #pragma omp parallel
        {
          phase0();
        }
      ...
}
void phase0(void) {
      ...
     #pragma omp for
    for(i=0; i < n; i++) {
         other work(i); }
}
```
**2.** Any collective operation (worksharing construct, workqueuing construct, or barrier) executed inside of a worksharing construct is illegal. For example:

```
void main(...) {
     ...
#pragma omp parallel
     {
         #pragma omp for
        for(i=0; i < n; i++) {
            bar(i); }
     }
     ...
}
void bar(void) {
     #pragma omp barrier
}
```
**3.** It is illegal to execute a collective operation (worksharing, workqueuing, or barrier) from within a synchronization region (critical/ordered).

```
void main(...) {
     ...
     #pragma omp parallel
     {
          #pragma omp critical
          test(i);
     ...
     }
}
void test(void) {
     #pragma omp for
    for(i=0; i < n; i++) {
          work(i);
     }
}
```
**4.** Private scoping of a variable can be specified at a worksharing construct. Shared scoping must be specified at the parallel region. Please consult the OpenMP API for complete details.

# <span id="page-22-0"></span>**CHAPTER 3** *The Guide Driver*

# *About Guidec*

The Guide driver, guidec, replaces native compiler drivers, such as cc. It combines Guide instrumentation and the compile/link step into one command line. In scripts and Makefiles, replacing the compiler with guidec will execute the necessary C preprocessor, Guide, and compiler commands automatically.

Guidec is based on KAI C++, a high-performance, ISO standard-compliant C and C++ compiler. This reference manual documents only the places where Guidec's default behavior differs from or extends upon KAI C++. Documentation for KAI C++ is located under the Guidec installation directory, in:

<install-dir>/KCC\_docs/.

Guidec's default language settings differ from those of KAI C++ in two ways. Guidec's default language is ANSI C, rather than C++. To enable C++, use the  $-c++$  command line switch or the guidec $++$  driver. To improve performance, Guidec disables C++ exceptions by default. Exceptions can be enabled via the -exceptions command line switch.

# *Using the Driver*

To run Guide, use the following command line:

```
guidec [<Guide options>] [<KAI C++ options>] <filenames>
```
where filenames is one or more input files to Guide.

If a list of C or  $C_{++}$  source files is specified on the quidec command line without the **-c** compiler option, and if Guide fails to process any of the files, then the driver will compile but not link all successfully processed files.

Instrumented source files (Guide output files) are removed by default after successful Guide instrumentation and compilation. If the **-WGkeep** option is specified, however, Guide's output file is not removed.

Guide's output filename is derived from the input filename by removing the file extension and adding the extension .int.c. The object file created by the driver does not have this suffix. For example, Guide would generate a file called foo.int.c from a file called foo.c, but the object file would be called foo.o.

# *Driver Options*

The guidec driver recognizes the same options as the KAI C++ compiler, but adds several OpenMP-related options. If guidec fails to recognize a command line option, it simply ignores it and passes it directly to KAI C++. Documentation for the KAI C++ command line options is available in the directory <install-dir>/KCC\_docs/.

In the following descriptions, **<integer>** indicates an integer number, **<path>** indicates a directory name, and **<file>** indicates a file name.

## **Displaying all Command Lines**

The **-v** option causes the driver to display all command lines executed. This flag is passed on to the compiler.

# *Driver-specific Options*

# **WGhelp**

This option directs the driver to print a usage message and exit.

# **WGversion**

When this option is present, quided displays its version number to stderr. A source file must be supplied on the command line for version information to be printed.

# **WGperview**

This option causes the driver to use the application management and monitoring version of Guide's run–time library. See [Chapter 7](#page-70-0), ["PerView," beginning on](#page-70-0)  [page 63](#page-70-0) for a complete description of this library.

## **WGnoperview**

This option causes the driver to use the optimized version of the Guide's run-time library. This is the default. See also "WGnostats" on page 17.

## **WGstats**

This option causes the driver to use the statistics version of Guide's run-time library. See [Chapter 3,](#page-22-0) ["GuideView," beginning on page 59](#page-66-0) for more information on this option.

## **WGnostats**

This option causes the driver to use the optimized version of the Guide's run-time library. This is the default.

# **WGstrict**

This option puts Guide in strict mode, in which it flags non-standard usage of OpenMP pragmas as errors.

#### **WGnostrict**

This option instructs Guide to allow KAP/Pro Toolset extensions to OpenMP pragmas. KAP/Pro Toolset's OpenMP extensions include:

- **•** psingle, psections, and pfor are accepted as synonyms for the single, sections, and for pragmas, respectively.
- **•** ordered clause is allowed on the sections pragma and ordered pragmas are allowed within section blocks.
- **•** The lastprivate and reduction clauses are allowed on single pragma.
- **•** A default(private) clause is allowed on the parallel pragma.
- The taskq model of unstructured parallelism is enabled.
- **•** A variable may be listed on the reduction clauses of both a parallel pragma and an enclosed worksharing or workqueuing construct.
- The curly braces may be omitted for the sections pragma if it contains only a single section.

This is the default.

#### **WGdefault=<class>**

This option specifies the default classification of unlisted variables in OpenMP parallel pragmas. Its effect is as if default(<class>) were placed on every parallel pragma without an explicit default (...) clause. Allowed values of <class> are shared and none. When not in strict OpenMP mode, the value private is also allowed. The default value is shared.

## **WGsched=<type>[,<chunk>]**

This option specifies the default scheduling type and chunk size for OpenMP for pragmas. Its effect is as if schedule(<type>[,<chunk>]) were placed on every parallel for and for pragma without an explicit schedule(…) clause. Allowed values of <type> are static, dynamic, guided, and runtime. Valid values of the optional <chunk> are positive integers. The default value is static, with no chunk size. For dynamic and guided, the default chunk size is 1.

#### **WGopt=<integer>**

This option sets the optimization level for OpenMP pragmas. Valid values are the integers 0 through 3.

Level 0 optimization disables all pragma optimizations.

Level 1 optimization attempts to remove unnecessary barrier pragmas from the code.

Level 2 includes level 1 optimizations and is reserved for future use.

Level 3 includes level 1 and 2 optimizations and adds parallel region merging.

The default value is 3.

#### **WGprocess**

The **-WGprocess** option instructs Guide to process OpenMP pragmas into parallel code. This is the default.

#### **WGnoprocess**

This is the opposite of **-WGprocess** and instructs Guide to ignore OpenMP pragmas but otherwise process files as usual.

## **WGonly**

This option instructs the driver to process source files with Guide but not compile them. The default is to compile Guide-processed source files.

#### **WGkeep**

Normally, the guidec driver removes intermediate files created while processing source files. This option instructs the driver to leave these intermediate files intact.

## **WGnokeep**

This is the opposite of **-WGkeep**. It forces the removal of intermediate files after successful processing. This is the default.

#### **WGnowork**

This option tells the driver to simply print the commands it would normally execute.

#### **WGcritname=<pattern>**

This option applies to mixed language programs to allow matching of named and unnamed critical and ordered pragmas in C to their Fortran counterparts. Valid values are lower, upper, \_lower, \_upper, lower\_, upper\_, \_lower\_, and upper. The default value is chosen to match the default behavior of the native Fortran compiler.

#### **WGstatic\_library**

By default, guidec links using shared libraries where possible. This option instructs the driver to statically link the Guide libraries into the generated executable.

#### **WGpath=<path>**

This advanced option is used to specify an alternate path to the Guide executable. The default is determined at the time Guide is installed.

#### **WGcompiler=<path>**

This option specifies an alternative path to the native C compiler chosen when Guide was installed.

#### WGcc=<path>

This is an alternate form of the **-WGcompiler** option.

#### **WGlibpath=<directory>**

This option instructs guidec to find the Guide libraries in a different location than the default installation directory.

## **WGnorpath**

Normally, guidec encodes the location of shared libraries into an executable. This option instructs it to omit the path to shared Guide libraries. Often, when this option is used, the LD\_LIBRARY\_PATH variable must be set at run-time to locate the Guide libraries.

# <span id="page-30-0"></span>**CHAPTER 4** *OpenMP Pragmas*

Guide uses OpenMP pragmas to support a single level of parallelism. Each pragma begins with #pragma omp. Please note that items enclosed in square brackets ([]) are optional. The syntax of the OpenMP pragmas accepted by Guide is presented below.

Many of the pragmas in this chapter include a reference to a <structuredblock> in their description. A structured block has a single entry point and a single exit point. No statement is a structured block if there is a jump into or out of that statement (including a call to long  $\text{imp}(x)$  or a use of throw, but a call to exit is permitted). A compound statement is a structured block if its execution always begins at the opening curly brace and always ends at the closing curly brace. An expression statement, selection statement, or iteration statement is a structured block if the corresponding statement obtained by enclosing it in curly braces would be a structured block. For example, jump statements and labeled statements are not structured blocks.

# <span id="page-31-0"></span>*Parallel Pragma*

#### **parallel**

The parallel pragma defines a parallel region.

```
#pragma omp parallel [ <clause> [ <clause> ] ... ] <new-line>
   <structured-block>
```
where <clause> is one of the following:

```
if (<scalar-expression>)
default (shared | private | none)
shared (<list>)
private (<list>)
firstprivate (<list>)
reduction (<operator> : <list>)
copyin (<list>)
```
When the logical if clause exists, the <scalar-expression> is evaluated at run time. If the logical expression evaluates to 0, then all of the code in the parallel region is executed by a team of one thread. If the logical expression evaluates to *non-zero*, then the code in the parallel region may be executed by a team of multiple threads. When the if clause is not present, it is treated as if if (1) were present.

When a parallel region is encountered in the dynamic scope of another parallel region, the inner parallel region is executed using a team of one thread. The remaining clauses are described i[n "Data Scope Attribute Clauses" on page 37](#page-44-0).

# *Worksharing Pragmas*

#### **for**

The for pragma states that the next statement is an iterative for loop which will be executed using multiple threads. If the for pragma is encountered in the execution of the program while a parallel region is not active, then the pragma does not cause work to be distributed, and the entire loop is executed on the thread that encounters this construct.

#pragma omp for [ <clause> [ <clause> ] ... ] <new-line> <for-loop>

where <clause> is one of the following:

```
schedule (<type>[, <chunk-size>)
private (<list>)
firstprivate (<list>)
lastprivate (<list>)
reduction (<operator> : <list>)
ordered
nowait
```
and the <for-loop> header must have the following form:

for  $(xar > = <1b>;$   $xar > <1$  (since  $op > **ub**;$   $xincr-expr>$ )

where  $\langle$  incr-expr> is one of the following:

```
++<sub>vars</sub><sub>vars</sub>++</sub>
--<var>
<var>--
<var> += <incr>
<var> -= <incr>
\langle var \rangle = \langle var \rangle + \langle incr \rangle\langle \text{var} \rangle = \langle \text{incr} \rangle + \langle \text{var} \rangle<var> = <var> - <incr>
```
<var> is a signed integer variable that must not be modified in the body of the for statement.

```
\langle \text{logic-op} \rangle is one of \langle \langle \text{epsilon}, \rangle, or \rangle =.
```
 $\langle$ lb>,  $\langle$ ub>, and  $\langle$ incr> are loop invariant integer expressions. Any side effects in these expressions may produce indeterminate results.

Without the nowait clause, all threads that reach the end of the loop will wait until all iterations have been completed. Specifying nowait allows early finishing threads to execute code that follows the loop. The schedule clause is described in more detail in ["Scheduling Options" on page 41.](#page-48-0) The ordered clause is described on [page 35](#page-42-0).

#### **sections**

The sections pragma delineates sections of code that can be executed on different threads. Each parallel section except the first must be enclosed by the section pragma. If the sections pragma is encountered in the execution of the program

while a parallel region is not active then the pragmas do not cause work to be distributed, and all the sections are executed on the thread that encounters this construct.

```
#pragma omp sections [ <clause> [ <clause> ] ... ] <new-line>
{
[ #pragma omp section <new-line> ]
     <structured-block>
[ #pragma omp section <new-line>
     <structured-block>
 .
 .
   . ]
}
or,
#pragma omp sections [ <clause> [ <clause> ] ... ] <new-line>
   <structured-block>
```
where <clause> is one of the following:

```
private (<list>)
firstprivate (<list>)
lastprivate (<list>)
reduction (<operator> : <list>)
ordered
nowait
```
The ordered clause is a KAP/Pro Toolset extension and is described on [page 35](#page-42-0).

#### **single**

The single pragma defines a section of code where exactly one thread is allowed to execute the code.

```
#pragma omp single [ <clause> [ <clause> ] ... ] <new-line>
   <structured-block>
```
where <clause> is one of the following:

```
private (<list>)
firstprivate (<list>)
lastprivate (<list>)
reduction (<operator> : <list>)
nowait
```
The first arriving thread is allowed to execute the <structured-block> of code following the single pragma. Other threads wait until this thread has fin<span id="page-34-0"></span>ished the section of code, then they continue executing with the statement after the single block. If the nowait clause is present, then the other threads do not wait, but instead immediately skip the <structured-block>.

The lastprivate and reduction clauses are KAP/Pro Toolset extensions.

# *Workqueuing Pragmas*

While the OpenMP worksharing constructs (for, sections, single) are useful for single loops and statically defined parallel sections, they cannot easily handle the more general cases of recursive and list structured data and complicated control structures. The KAP/Pro Toolset addresses this limitation by introducing the concept of *workqueuing*.

Workqueuing is a new construct type that supplements the existing OpenMP construct types (parallel, worksharing, and synchronization). Workqueuing constructs are similar to worksharing constructs but are distinguished by the following features:

- **•** Workqueuing constructs may be nested inside one other. (But they may not be nested inside worksharing constructs and vice-versa.)
- **•** Re-privatization of variables is allowed at Workqueuing constructs. That is, variables made private at the dynamically enclosing parallel pragma can also be made private to a taskq and/or task.

The taskq and task pragmas are very similar to the sections and section pragmas but offer more flexibility:

- **•** A task pragma may be placed anywhere lexically inside a taskq. tasks cannot be orphaned.
- The number of task pragmas inside a taskq is determined at run time. For example, a task can occur inside a loop contained in a taskq.
- **•** taskq pragmas can be recursively nested to support, e.g., parallelism in multidimensional loops, across linked lists, and over tree-based data.

#### <span id="page-35-0"></span>**The Taskq Model**

#### **taskq**

The workqueuing model centers on the concept of a task queue (taskq). A taskq contains tasks that can be executed concurrently. A taskq can also contain another taskq, to allow multi-level parallelism.

```
#pragma omp taskq [ <clause> [ <clause> ] ... ] <new-line>
   <structured-block>
```
where <clause> is one of the following:

```
private (<list>)
firstprivate (<list>)
lastprivate (<list>)
reduction (<operator> : <list>)
ordered
nowait
```
When a team of OpenMP threads encounters a taskq pragma, the behavior is as if a single thread first creates an empty queue and then executes the structured block that follows. (In fact, execution of the taskq block can be and often is transferred from one thread to another, so assignment to data indexed by omp qet thread num() should be avoided.) When the controlling thread encounters a task pragma inside the taskq block, the work in the task block is enqueued, but not immediately executed. Available worker threads then begin to dequeue and execute these tasks.

A taskq pragma is legal when a team of threads is executing redundant code in a parallel construct or a single thread is executing a task or taskq construct. In either case, the code in a taskq construct is always executed in single-threaded fashion. The enqueued tasks are themselves executed concurrently across available threads.

By default, no worker thread may exit a taskq construct until the thread executing the taskq construct exits. Likewise, the thread executing the taskq construct cannot exit that construct until all enqueued work is complete. When the nowait clause is present on a taskq construct, however, a thread may proceed past the end of the taskq construct, once all the enclosed tasks, including those recursively queued, have been dequeued.
When a thread is already inside a taskq or task construct and encounters a taskq pragma, it forms another queue and executes the taskq construct to insert work in the new queue.

Tasks may contain ordered sections, provided the enclosing taskq contains an ordered clause. The ordered sections of code are executed in the same order the tasks were enqueued.

#### **task**

```
#pragma omp task [ <clause> [ <clause> ] ... ] <new-line>
   <structured-block>
```
where <clause> is the following:

```
private (<list>)
```
A task pragma must be lexically enclosed within the structured block following a taskq pragma. The task pragma is said to bind to the lexically enclosing taskq.

When a thread encounters a task pragma, the work in the block following the task pragma is enqueued on the queue associated with the binding taskq. Any thread, including that which enqueued the work, can dequeue and execute this work.

### **Data Privatization**

Like OpenMP worksharing constructs, taskq and task constructs can classify variables as private. An important distinction, however, is that such variables become private to the task queue and task, respectively, rather than to a thread.

Variables are privatized at a taskq via the private(), firstprivate(), and lastprivate() clauses. When a task is enqueued, it receives a "snapshot" of the current state of all variables private to the taskq. Variables classified as private are uninitialized upon entry to the taskq block. Variables classified as firstprivate are initialized from the same-named variable in the enclosing context. The values of lastprivate variables are copied from the final values in the last enqueued task to the same-named variables in the enclosing context.

In addition, variables can be privatized at the task itself. Private variables of this type provide uninitialized private storage to each task.

The following example illustrates use of the data privatization rules (the ordered clause enforces correct order for the printf output):

```
#include <omp.h>
main() {
  int me, i, temp, out, three=3, four=4, five=5;
   #pragma omp parallel private(me)
 {
   me = omp qet thread num();
    #pragma omp taskq private(i,four) firstprivate(five) \
        lastprivate(out) ordered
\{printf("1: me=%d\n\times n", me);
     for(i = 0; i < 3; i++) {
         #pragma omp task private(temp)
\{temp = i * 2;out = temp*2; #pragma omp ordered
         printf("2: me=%d i=%d three=%d four=%d five=%d\n", \
                  me, i, three, four, five);
 }
 }
     }
    #pragma omp single
    printf("3: out=%d temp=%d\n", out);
   }
}
```
The output of this program is:

1: me=0 2: me=2 i=0 three=3 four=0 five=5 2: me=1 i=1 three=3 four=0 five=5 2: me=3 i=2 three=3 four=0 five=5 3: out=8 temp=536877680

Line "1:" is executed by only one thread, in this case thread zero. The output of this is indeterminate, since any thread can execute the taskq. Lines "2:" show the correct values of "me", since data made private at a parallel pragma remains private to each thread. The variable 'i' has the same value as when the task was enqueued, because it is private to the taskq. The variable "three" is correct, because shared variables remain visible to tasks. The value of 'four' is undefined but uniform across tasks, since it is private to the taskq but was not initialized. The value of 'five' is correct, since it was privatized with a firstprivate clause. In line "3:", the value of 'out' is obtained from the

last task enqueued, in which  $i == 2$ . The value of 'temp' is undefined, since it was assigned only inside the tasks, where it was private.

### **Examples**

The examples directory in the Guide installation includes taskq examples, which may serve to clarify the workqueuing model and illustrate its possible uses.

### *Combined Parallel and Worksharing/Workqueuing Pragmas*

### **parallel for**

The parallel for pragma is a short form syntax for a parallel region enclosing a single for. The parallel for pragma is used in place of the parallel and for pragmas. If this pragma is encountered while a parallel region is already active, then this pragma is executed by a team of one thread and the entire loop is executed by each thread that encounters it.

```
#pragma omp parallel for [ <clause> [ <clause> ] ... ] <new-line>
  <for-loop>
```
where <clause> is one of the following:

```
if (<scalar-expression>)
default (shared | private | none)
schedule (<type>[, <chunk-size>)
shared (<list>)
private (<list>)
firstprivate (<list>)
lastprivate (<list>)
reduction (<operator> : <list>)
copyin (<list>)
ordered
```
The parallel for construct above is equivalent to the following nested parallel and for constructs:

```
#pragma omp parallel [ <par-clause> \
  [ <par-clause> ] ... ] <new-line>
{
   #pragma omp for nowait [ <for-clause> \
     [ <for-clause> ] ... ] <new-line>
     <for-loop>
}
```
where  $\epsilon$  par-clause is one of the following:

```
if (<scalar-expression>)
default (shared | private | none)
shared (<list>)
private (<list>)
copyin (<list>)
```
and <for-clause> is one of the following:

```
schedule (<type>[, <chunk-size>)
firstprivate (<list>)
lastprivate (<list>)
reduction (<operator> : <list>)
ordered
```
#### **parallel sections**

The parallel sections pragma is a short form for a parallel region containing a single sections pragma. If the parallel sections pragma is encountered in the execution of the program while a parallel region is already active, then this pragma is executed by a team of one thread and the entire construct is executed by each thread that encounters it.

```
#pragma omp parallel sections [ <clause> \
  [ <clause> ] ... ] <new-line>
{
[ #pragma omp section <new-line> ]
     <structured-block>
[ #pragma omp section <new-line>
     <structured-block>
 .
 .
     . ]
}
or,
#pragma omp parallel sections [ <clause> \
  [ <clause> ] ... ] <new-line>
   <structured-block>
```
where <clause> is one of the following:

```
if (<scalar-expression>)
default (shared | private | none)
shared (<list>)
private (<list>)
firstprivate (<list>)
lastprivate (<list>)
reduction (<operator> : <list>)
copyin (<list>)
ordered
```
The parallel sections construct above is equivalent to the following nested parallel and sections constructs:

```
#pragma omp parallel [ <par-clause> [ \
   <par-clause> ] ... ] <new-line>
{
   #pragma omp sections nowait [ <sec-clause> \
  [ <sec-clause> ] ... ] <new-line>
 {
   [ #pragma omp section <new-line> ]
   <structured-block>
  [ #pragma omp section <new-line>
   <structured-block>
 .
 .
     . ]
 }
}
or,
#pragma omp parallel [ <par-clause> \
  [ <par-clause> ] ... ] <new-line>
{
   #pragma omp sections nowait [ <sec-clause> \
  [ <sec-clause> ] ... ] <new-line>
     <structured-block>
}
where \epsilon par-clause is one of the following:
if (<scalar-expression>)
default (shared | private | none)
shared (<list>)
private (<list>)
copyin (<list>)
and <sec-clause> is one of the following:
firstprivate (<list>)
lastprivate (<list>)
reduction (<operator> : <list>)
```
ordered

#### **parallel taskq**

```
#pragma omp parallel taskq [ <clause> \
 [ <clause> ] ... ] <new-line>
  <structured-block>
```
where <clause> is one of the following:

```
if (<scalar-expression>)
default (shared | private | none)
shared (<list>)
private (<list>)
firstprivate (<list>)
lastprivate (<list>)
reduction (<operator> : <list>)
copyin (<list>)
ordered
```
The parallel taskq construct above is equivalent to the following nested parallel and taskq constructs:

```
#pragma omp parallel [ <par-clause> \
  [ <par-clause> ] ... ] <new-line>
{
   #pragma omp taskq nowait [ <taskq-clause> \
  [ <taskq-clause> ] ... ] <new-line>
     <structured-block>
}
```
where  $\epsilon$  par-clause is one of the following:

```
if (<scalar-expression>)
default (shared | private | none)
shared (<list>)
copyin (<list>)
```
and <taskq-clause> is one of the following:

```
private (<list>)
firstprivate (<list>)
lastprivate (<list>)
reduction (<operator> : <list>)
ordered
```
### *Synchronization Pragmas*

### **critical**

The critical pragma defines the scope of a critical section. Only one thread at a time is allowed inside the critical section.

#pragma omp critical [ (<name>) ] <new-line> <structured-block>

The name has global scope. Two critical pragmas with the same name are automatically mutually exclusive. All unnamed critical sections are assumed to map to the same name.

### **ordered**

The ordered pragma defines the scope of an ordered section. Only one thread at a time is allowed inside an ordered section of a given name.

```
#pragma omp ordered <new-line>
  <structured-block>
```
The ordered section must be dynamically enclosed in a for, sections, or taskq construct with the ordered clause. It is an error to use this pragma when not within the dynamic scope of one of the above constructs with an ordered clause.

The semantics of an ordered section are defined in terms of the sequential order of execution for the construct. The threads are granted permission to enter the ordered section in the same order as the for iterations, sections, or tasks would be executed in the sequential version of the code.

Each ordered section must only be entered once or not at all during the execution of each for iteration, section, or task.

Only one ordered section may be encountered during the execution of each for iteration, section, or task.

A deadlock situation can occur if these rules are not observed.

#### **master**

The section of code following a master pragma is executed by the master thread of the team.

```
#pragma omp master <new-line>
   <structured-block>
```
Other threads of the team skip the following section of code and continue execution. Note that there is no implied barrier on entry to or exit from the master section.

#### **atomic**

This pragma ensures atomic update of a location in memory that may otherwise be exposed to the possibility of multiple, simultaneous, writing threads.

```
#pragma omp atomic <new-line>
   <expression-statement>
```
where <expression-statement> must have one of the following forms:

```
x <br/>binary-op> = <expr>;
x++;++x;x--;--x;
```
and where:

x is an *lvalue* expression with scalar type and without side effects.  $\langle e \rangle$  is a scalar expression without side effects that does not reference x.  $\langle$ binary-op> is one of +, -, \*, /, &, ^, |, <<, or >>.

Correct use of this pragma requires that if an object is updated using this pragma, then all references to that object must use this pragma.

#### **flush**

This pragma causes thread visible variables to be written back to memory and is provided for users who wish to write their own synchronization directly through shared memory.

#pragma omp flush [ (<list>) ] <new-line>

The optional list may be used to specify variables that need to be flushed. If the list is absent, all variables are flushed to memory.

### **barrier**

barrier pragmas are used to gather all team members to a particular point in the code.

```
#pragma omp barrier <new-line>
```
barriers force team members to wait at that point in the code until all of the team members encounter that barrier. barrier pragmas are not allowed inside of worksharing constructs, workqueuing constructs, or other synchronization constructs.

### *Data Scope Attribute Clauses*

### **default (shared | private | none) shared (<list>) private (<list>)**

The shared() and  $\text{private}($ ) lists in the parallel region state the explicit forms of data sharing among the threads that execute the parallel code. When distinct threads should reference the same variable, place the variable in the shared list. When distinct threads should reference distinct instances of variables, place the variable in the private list.

The private clause is allowed on parallel, for, sections, taskq and task pragmas. The default and shared clauses are only allowed on parallel pragmas.

When a variable is not present in any list, its default sharing classification is determined based upon the default clause. default(shared) causes unlisted variables to be shared, default(private) causes unlisted variables to be private, and default(none) causes unlisted, but referenced, variables to generate an error. The only exceptions to the default() rules are loop control variables (loop indicies) of for pragmas, threadprivate variables, and const-qualified variables. The first two are private, and the latter is shared, unless explicitly overridden. The default is default (shared).

Note that default(private) is a KAP/Pro Toolset extension to OpenMP.

### **firstprivate (<list>)**

A variable in a firstprivate() list is copied from the variable of the same name in the enclosing context by each team member before execution of the construct.

The firstprivate clause is allowed on parallel, taskq, for, sections and single pragmas.

### **lastprivate (<list>)**

A variable in a lastprivate() list is copied back into the variable of the same name in the enclosing context before the execution terminates for the team member that executes the last dynamically encountered task of a taskq construct, the final iteration of the index set for a for, the last lexical section of a sections construct, or the code enclosed by a single, as appropriate. If the loop is executed and the lastprivate variable is not written in the last encountered task of a taskq, in the final iteration of the index set for a for, or the last lexical section in a sections construct, then the value of the shared variable is undefined.

The lastprivate clause is allowed on taskq, for, sections, and single pragmas. The use of the lastprivate clause on a single or taskq is a KAP/Pro Toolset extension.

### **reduction (<operator>:<list>)**

A variable or array element in the reduction list is treated as a reduction by creating a private temporary for that variable and updating the original variable after the end of the construct using a critical section. The allowed operators are  $+$ ,  $-$ ,  $*$ ,  $\&$ ,  $\hat{\ }$ ,  $\&$ ,  $\&$ , and  $||.$ 

The reduction clause is allowed on parallel, taskq, for, sections, and single pragmas. The use of the reduction clause on a single or taskq is a KAP/Pro Toolset extension.

```
#pragma omp parallel for shared(a,t,n) \
    private(i) reduction(+:sum) \
    reduction(&&:truth)
    for(i=0; i < n; i++) {
        sum += a[i];truth = truth & t[i];
     }
```
The above example is equivalent to the following:

```
#pragma omp parallel shared(a,t,n) private(i)
{
   int sum local = 0;
   int truth local = 1;
    #pragma omp for nowait
   for(i=0; i < n; i++)sum\_local += a[i];truth local = truth local & t[i];
 }
    #pragma omp critical
\{sum += sum local;
       truth = truth && truth local;
 }
}
```
### **copyin (<list>)**

The copyin() clause applies only to threadprivate variables. This clause provides a mechanism to copy the master thread's values of the listed variables to the other members of the team at the start of a parallel region. The copyin pragma is only allowed on parallel pragmas.

### *Privatization of Global Variables*

OpenMP provides privatization of file-scope and namespace-scope variables via the threadprivate pragma. Threadprivate variables become private to each thread but retain their file-scope or namespace-scope visibility within each thread.

The syntax of the threadprivate pragma is:

```
#pragma omp threadprivate(list)
```
where *list* is a comma-separated list of one or more file-scope or namespacescope variables. The threadprivate pragma must follow the declaration of the listed variables and appear in the same scope. The following example is illegal:

```
main() {
     extern int x;
     #pragma omp threadprivate(x)
}
```
while the following is legal:

```
extern int x;
#pragma omp threadprivate(x)
namespace foo {
     int me;
     #pragma omp threadprivate( me )
};
```
### **Initializing Threadprivate Variables**

When a team consists of *t* threads, there are exactly *t* copies of each threadprivate variable. The master thread uses the global copy of each variable as its private copy. Each threadprivate variable is initialized once before its first use. If an explicit initializer is present, then each thread's copy is suitably initialized. If no explicit initializer is present, then each thread's copy is zero-initialized.

threadprivate variables can also be initialized upon entry to a parallel region via the copyin clause on the parallel pragma. When this clause is present, each thread's copy of each listed threadprivate variable is copied, as if by assignment, from the master's copy upon each entry to the parallel region. The copyin is executed each time the associated parallel region executes.

### **Persistence of Threadprivate Variables**

After the first parallel region executes, the data in the threadprivate variables is guaranteed to persist only if the dynamic threads mechanism is disabled. Dynamic threads is disabled by default, but can be enabled via the OMP DYNAMIC environment variable and the omp\_set\_dynamic() library call.

## <span id="page-48-0"></span>*Scheduling Options*

Scheduling options are used to specify the iteration dispatch mechanism for each parallel loop for construct. They can be specified in the following three ways:

- **1.** Command Line Options
- **2.** Pragmas
- **3.** Environment Variables

Command line options and pragmas are used to specify the default scheduling mechanism when the source file is being processed by Guide. For loops that are processed with the runtime scheduling mechanism, described below, scheduling can be changed at run time with environment variables. Loop scheduling is dependent on the scheduling mechanism and the chunk parameter. The table below describes each scheduling option. Assume the following: the loop has *l* iterations, *p* threads execute the loop, and *n* is a positive integer specifying the chunk size.

### **Table 4-1 Scheduling Options**

<span id="page-49-0"></span>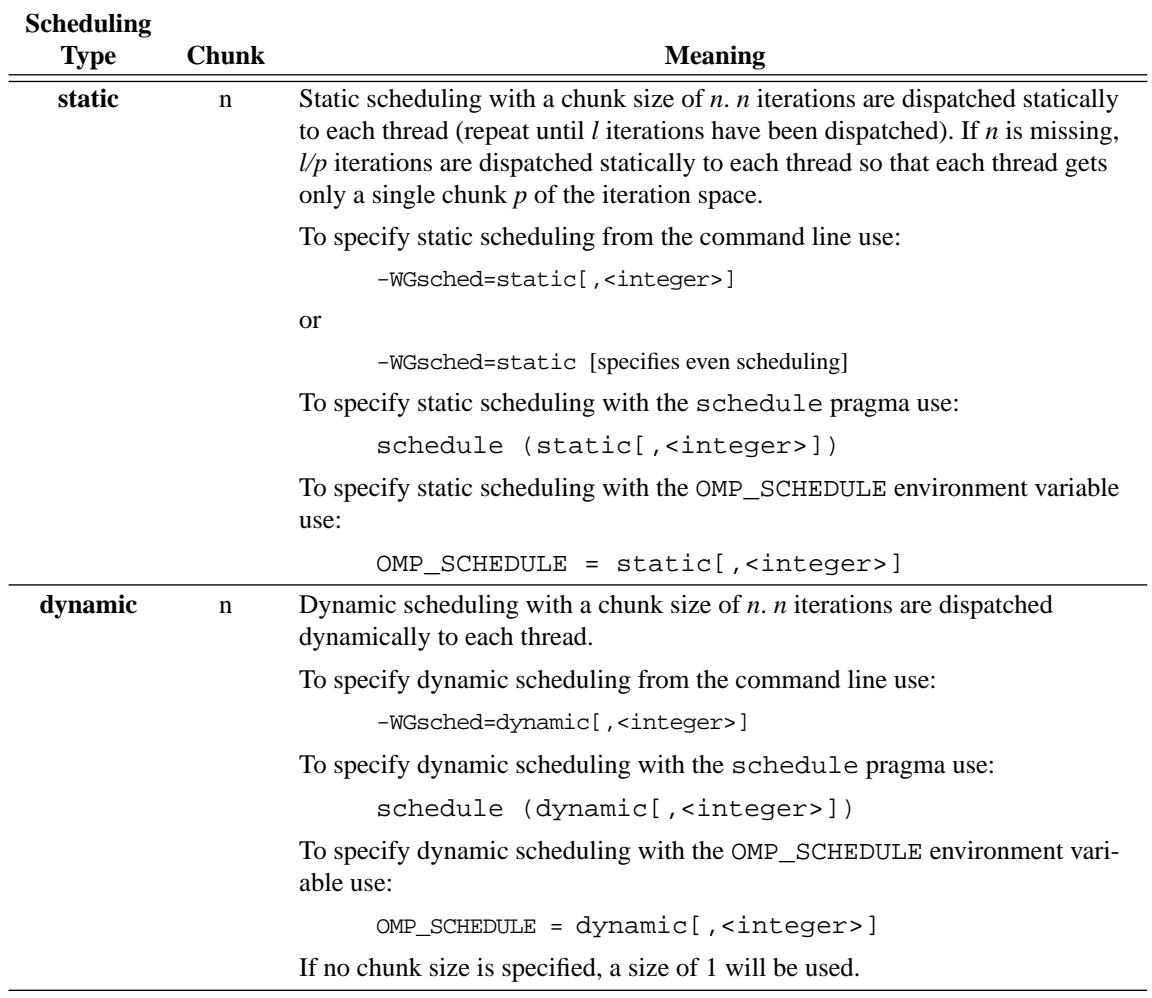

**Scheduling**

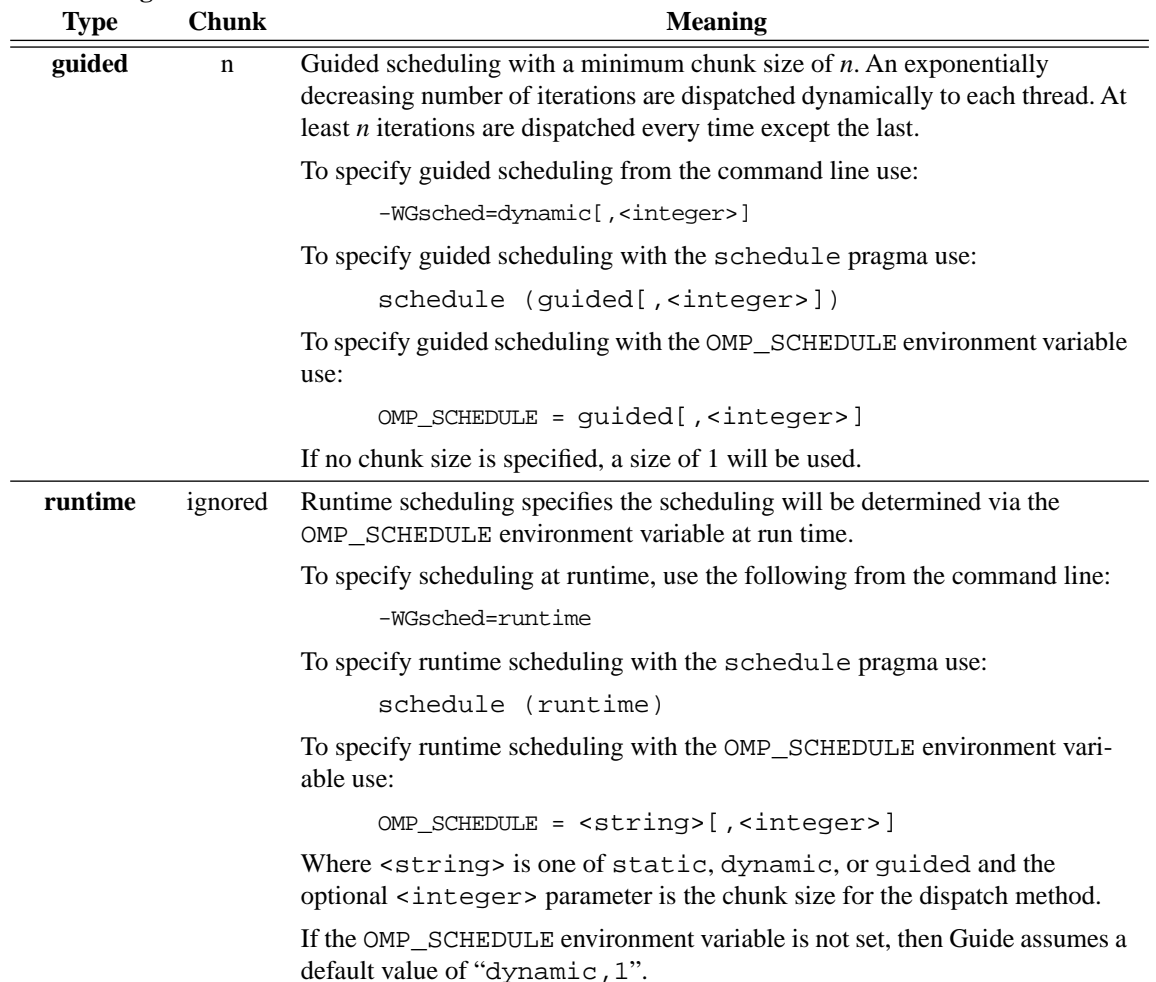

### **Scheduling Options Using Pragmas**

The list below shows the syntax for specifying scheduling options with the for and parallel for pragmas.

```
schedule (static [,<integer>] )<br>schedule (dynamic [,<integer>] )
schedule (dynamic [, <integer>])<br>schedule (guided [, <integer>])
schedule (guided
schedule (runtime)
```
<span id="page-51-0"></span>Where the  $\langle$  integer > parameter is a chunk size for the dispatch method. If <integer> is not specified, it is assumed to be 1 for dynamic and guided, and assumed to be missing for static. See [Table 4-1 on page 42](#page-49-0) for a complete description of the scheduling options.

schedule (static) is the default.

#### **Scheduling Options Using Environment Variables**

The OMP\_SCHEDULE environment variable sets, at run time, scheduling options for loops containing a schedule (runtime) clause. The syntax for this environment variable is as follows:

OMP SCHEDULE = <string>[,<integer>]

Where <string> is one of static, dynamic, or guided and the optional <integer> parameter is a chunk size for the dispatch method.

### *Environment Variables*

Some environment variables may need to be set before running Guide generated programs.

#### **KMP\_BLOCKTIME=<integer>[<character>]**

This variable specifies the number of milliseconds that the Guide libraries should wait after completing the execution of a parallel region before putting threads to sleep. Use the optional suffix **s**, **m**, **h**, or **d** to specify seconds, minutes, hours, or days. The default is **1s** or one second. This default may be too large if threads will be used to execute other threaded code between parallel regions. The default may be too small if threads are reserved solely for the use by the Guide library.

#### **KMP\_LIBRARY=<string>**

This variable selects the Guide run time library. The three available options are:

- <span id="page-52-0"></span>**•** serial
- **•** turnaround
- **•** throughput

See [Chapter 5](#page-56-0), ["Libraries," beginning on page 49](#page-56-0) for more information about the Guide libraries.

### **KMP\_STACKSIZE=<integer>[<character>]**

This variable specifies the number of bytes, kilobytes, or megabytes that will be allocated for each parallel thread to use as its private stack. Use the optional suffix **b**, **k**, or **m** to specify bytes, kilobytes, or megabytes. The default is **1m** or one megabyte. This default value may be too small if many private variables are used in the parallel regions, or the parallel region calls subroutines that have many local variables.

### **KMP\_STATSFILE=<file>**

When this variable is used in conjunction with the *guide* stats library, the statistics report is written to the specified file. The default file name for the statistics report is guide\_stats.

Three metacharacter sequences can be included in the file name and will be expanded at runtime to provide unique context sensitive information as part of the file name. These three metacharacter sequences are:

- %H:This expands into the hostname of the machine running the parallel program.
- %I:This expands into a unique numeric identifier for this execution of the program. It is the process identifier of the program.
- %P:This is replaced with the value of the OMP\_NUM\_THREADS environment variable which determines the number of threads that are created by the parallel program.

### **OMP\_DYNAMIC=<br/>**  $\leq$ **boolean>**

The OMP\_DYNAMIC environment variable enables or disables dynamic adjustment of the number of threads between parallel regions. Enabling dynamic threads allows the Guide library to adjust the number of threads in response to system load. Such an adjustment can improve the turnaround time for all jobs on a loaded system. A value of TRUE for <br/>boolean> enables dynamic adjustment, whereas a

value of FALSE disables any change in the number of threads. If dynamic adjustment is enabled, the number of threads may be adjusted only at the beginning of each parallel region. No threads are created or destroyed during the execution of the parallel region.

The default value is FALSE.

### **OMP\_NUM\_THREADS=<integer>**

The OMP\_NUM\_THREADS environment variable is used to specify the number of threads. The <integer> is a positive number. Performance of parallel programs usually degrades when the number of threads exceeds the number of physical processors.

The special value ALL is also allowed. A value of ALL specifies that one thread will be created per processor on the machine. This is the default.

### **OMP\_SCHEDULE=<string>[,<integer>]**

The OMP SCHEDULE environment variable controls the schedule type and chunk size for for constructs with a schedule(runtime) clause or those with no schedule clause if the command line scheduling designator is set to runtime. The schedule type is given by <string>, which is one of static, dynamic, or guided and the optional chunk size is given by <integer> for those scheduling types which allow a chunk size. See ["Sched](#page-48-0)[uling Options" on page 41.](#page-48-0)

### **OMP\_NESTED=<br/>**  $\leq$ **boolean>**

The OMP\_NESTED environment variable controls whether nested parallelism is enabled at run time. Nested parallelism with nested parallel pragmas is currently unimplemented, so this variable has no effect. This environment variable does not affect nested parallelism implemented via nested taskq pragmas within a single parallel pragma. Allowed values are TRUE and FALSE, and the default value is FALSE.

### **LD\_LIBRARY\_PATH=<path>**

This variable is used to specify an alternate path for the run time libraries. You may need to set this variable to the directory where the guide libraries were installed when you run your application if you compile with shared objects or use dynamic linking.

# <span id="page-56-0"></span>**CHAPTER 5** *Libraries*

### *Selecting a Library*

Guide supplies three libraries, a development library, a management and monitoring library, and a production library. The production library is called the *guide* library. It should be used for normal or performance-critical runs on applications that have already been tuned. The development library is *guide\_stats*. It provides performance information about the code, but it slightly degrades performance. It should be used to tune the performance of applications. The management and monitoring library is called the *guide\_perview* library. It can be used to interactively and remotely monitor and manage the parallel performance of a running application program. This library degrades application performance slightly also. All three libraries contain the serial, turnaround, gang, and throughput modes described below. These modes are selected by using the KMP\_LIBRARY environment variable at run-time; see ["KMP\\_LIBRARY=<string>" on page 44](#page-51-0).

### **Serial**

The serial mode forces parallel applications to run on a single processor.

5

#### **Turnaround**

In a dedicated (batch or single user) parallel environment where all of the processors for a program are exclusively allocated to the program for its entire run, it is most important to effectively utilize all of the processors all of the time. The turnaround mode is designed to keep all of the processors active and involved in the parallel computation to minimize the execution time of a single job. In this mode, the worker threads actively wait for more parallel work, without yielding to other threads.

NOTE: Avoid over-allocating system resources. This occurs if either too many threads have been specified, or if too few processors are available at run time. If system resources are over-allocated, this mode will cause poor performance. The throughput mode should be used if this occurs.

#### **Gang**

This mode is identical to the turnaround mode, except gang scheduling is enabled on systems that support it.

### **Throughput**

In a multi-user environment where the load on the parallel machine is not constant or where the job stream is not predictable, it may be better to design and tune for throughput. This minimizes the total time to run multiple jobs simultaneously. In this mode, the worker threads will yield to other threads while waiting for more parallel work.

The throughput mode is designed to make the program aware of its environment (i.e. the system load) and to adjust its resource usage to produce efficient execution in a dynamic environment.

This is the default.

### *The Guide\_stats Library*

The *guide* stats library is designed to provide you with detailed statistics about a program's execution. These statistics help you to "see inside" the program to analyze performance bottlenecks and to make parallel performance predictions. With this information, it is possible to modify the program (or the execution environment) to make more efficient use of the parallel machine.

When a program is compiled with Guidec, linked with the *guide stats* library, and executed, statistics are output to the file specified with the KMP\_STATSFILE environment variable. The default file name guide\_stats is used if this environment variable is not specified. In addition, running with the *guide\_stats* library enables additional runtime checks that may aid in program debugging. When using the *guide\_stats* library, make sure that the main program and any program units that cause program termination are compiled with Guidec.

This library may minimally degrade application performance compared to the *guide* library by an amount proportional to the frequency that the OpenMP pragmas are encountered.

The resulting statistics are most easily viewed and analyzed by using GuideView, discussed in [Chapter 6](#page-66-0), ["GuideView," beginning on page 59](#page-66-0).

### *The Guide\_perview Library*

The *guide* perview library is part of the interactive parallel performance monitoring and management tool called *PerView*. Using *PerView*, application users can remotely monitor parallel performance and application progress, modify the number of threads, switch between dynamic and static thread count, and pause or abort parallel applications. When using the *guide\_perview* library, make sure that the main program and any program units that cause program termination are compiled with quidec.

In the current version of Guide, the *guide\_perview* library also provides all the functionality of the *guide\_stats* library. Future versions are not guaranteed to support the *guide\_stats* library functionality. The *guide\_perview* library currently enables additional runtime checks that may aid in program debugging. Currently, this library may minimally degrade application performance compared to the *guide*

5

library by an amount proportional to the frequency that the OpenMP pragmas are encountered.

See ["PerView," beginning on page 63](#page-70-0) for more information about the use of the *guide\_perview* library.

### *Linking the Libraries*

Guide uses the *guide* library by default. To use the *guide\_stats* library, use the **-WGstats** command line option to guidec. For example, the following command line can be used to compile a source file with the *guide\_stats* library:

```
guidec -WGstats source.c
```
To use the *guide\_perview* library, use the **-WGperview** command line option to guidec. To switch between the *guide*, *guide\_stats*, and *guide\_perview* libraries, only relinking is necessary. Recompilation is not needed.

### *External Routines*

The following library routines can be used for low-level debugging to verify that the library code and application are functioning as intended.

The use of these routines is discouraged; using them requires that the application be linked with one of the Guide libraries, even when the code is executed sequentially. In addition, using these routines makes validating the program with Assure more difficult or impossible.

In most cases, pragmas can be used in place of these routines. For example, thread-private storage should be implemented by using the PRIVATE() clause of the parallel pragma or the threadprivate pragma, rather than by explicit expansion and indexing with omp\_get\_thread\_num(). Appendix A, "Examples," beginning on page 89, contains examples of coding styles that avoid the use of these routines.

To use these functions, include

#include <omp.h>

in your source.

### **void mppbeg(void) void mppend(void)**

These routines are not necessary if the main program unit and all exit points are compiled using Guidec's Fortran language counterpart. If this isn't the case, you must ensure that mppbeg() is called at the beginning of the main program and that mppend() is called at all points that cause program termination.

Calling these routines from another language requires knowledge of the cross-language calling conventions on your platform. A main program written in FORTRAN might look like:

```
program main
call mppbeg
call work
call mppend
end
```
In other languages, you may need to append an underscore to the routine names to successfully link: e.g., mppbeg\_ and mppend\_.

The call to mppbeg() must occur when the program is executing sequentially, not when a parallel region is active.

### **kmp\_get\_blocktime**

This routine returns the integer value of time, in milliseconds, that the Guide libraries wait after completing the execution of a parallel region before putting threads to sleep. This value can be changed via the kmp\_set\_blocktime routine or the KMP\_BLOCKTIME environment variable. See the description of the KMP\_BLOCKTIME environment variable on [page 44](#page-51-0) for more information.

5

#### **kmp\_get\_library**

This routine returns an integer value that designates the version of the Guide run time library being used. This value can be used as the parameter to subsequent calls to kmp\_set\_library. The library setting can also be changed via the kmp\_set\_library\_xxx calls or the KMP\_LIBRARY environment variable.

#### **kmp\_get\_stacksize (<integer>)**

This routine returns the number of bytes that will be allocated for each parallel thread to use as its private stack. This value can be changed via the kmp set stacksize routine, prior to the first parallel region or via the KMP STACKSIZE environment variable. See the description of the KMP STACKSIZE environment variable on [page 45](#page-52-0) for more information.

#### **kmp\_set\_blocktime (<integer>)**

This routine sets the number of milliseconds that the Guide libraries wait after completing the execution of a parallel region before putting threads to sleep. This value can also be changed via the KMP\_BLOCKTIME environment variable. See the description of KMP\_BLOCKTIME on [page 44](#page-51-0) for more information.

In order for kmp\_set\_blocktime to have an effect, it must be called before the beginning of the first (dynamically executed) parallel region in the program.

#### **kmp\_set\_library (<integer>)**

This routine selects the Guide run time library. The parameter value corresponds to a value previously returned by a call to kmp\_get\_library. To determine the values of this parameter that correspond to particular libraries, call the kmp\_set\_library\_xxx routines and then call the kmp\_get\_library routine to obtain the parameter values. The library setting can also be changed via the KMP\_LIBRARY environment variable.

#### **kmp\_set\_library\_serial**

This routine selects the Guide serial run time library. The library setting can also be changed via the kmp\_set\_library call or the KMP\_LIBRARY environment variable.

### **kmp\_set\_library\_throughput**

This routine selects the Guide throughput run time library. The library setting can also be changed via the kmp\_set\_library call or the KMP\_LIBRARY environment variable.

### **kmp\_set\_library\_turnaround**

This routine selects the Guide turnaround run time library. The library setting can also be changed via the kmp\_set\_library call or the KMP\_LIBRARY environment variable.

### **kmp\_set\_stacksize (integer)**

This routine sets the number of bytes that will be allocated for each parallel thread to use as its private stack. This value can also be changed via the KMP STACKSIZE environment variable. See the description of KMP STACKSIZE on [page 45](#page-52-0) for more information.

In order for KMP\_SET\_STACKSIZE to have an effect, it must be called before the beginning of the first (dynamically executed) parallel region in the program.

### void omp\_destroy\_lock( omp\_lock\_t \*lock );

This routine ensures that the lock pointed to by the parameter lock is uninitialized. No thread may own the lock when this routine is called. The lock parameter must be a pointer to a lock variable that was initialized by the omp—init\_lock() routine.

### **int omp\_get\_max\_threads(void)**

This routine returns the maximum number of threads that are available for parallel execution. The returned value is a positive integer, and is equal to the value of the OMP\_NUM\_THREADS environment variable, if set.

#### **int omp\_get\_num\_procs(void)**

This routine returns the number of processors that are available on the parallel machine. The returned value is a positive integer.

5

#### **int omp\_get\_num\_threads(void)**

This routine returns the number of threads that are being used in the current parallel region. The returned value is a positive integer.

**NOTE:** The number of threads used may change from one parallel region to the next. When designing parallel programs it is best to not introduce assumptions that the number of threads is constant across different instances of parallel regions. The number of threads may increase or decrease between parallel regions, but will never exceed the OMP\_NUM\_THREADS environment variable value.

When called outside a parallel region, this function returns 1.

#### **int omp\_get\_thread\_num(void)**

This routine returns the thread id of the calling thread. The returned value is an integer between zero and omp  $q$ et num threads()-1.

When called from a serial region or a serialized parallel region, this function returns 0.

#### **void omp\_init\_lock( omp\_lock\_t \*lock );**

This routine initializes a lock associated with the parameter lock for use by subsequent calls. The lock parameter must be a pointer to type omp\_lock\_t defined in the header file omp.h. The initial state is unlocked. The lock variable must only be accessed through the OpenMP library lock routines.

#### **void omp\_set\_lock( omp\_lock\_t \*lock );**

This routine forces the executing thread to wait until the specified lock is available. If the lock is not available, the thread is blocked from further execution until the thread is granted ownership of the lock. The lock parameter must be a pointer to a lock variable that was initialized by the omp\_init\_lock() routine.

### **Signal Handling**

In order for interrupts and runtime errors to be handled correctly during parallel execution, the Guide libraries normally install their own handlers for interrupt signals such as SIGHUP, SIGINT, SIGQUIT, and SIGTERM and for runtime error signals such as SIGSEGV, SIGBUS, SIGILL, SIGABRT, SIGFPE, and SIGSYS.

The Guide libraries normally install their handlers at the beginning of the first (dynamically executed) parallel region in the program. These handlers remain active until the end of program execution, throughout the parallel and remaining serial portions of the program.

The Guide libraries provide a mechanism for allowing user–installed signal handlers. If the program installs a handler for a signal before the beginning of the first parallel region, the libraries will not install their handlers for that signal.

### **int omp\_test\_lock( omp\_lock\_t \*lock );**

This routine tries to obtain ownership of the lock, but does not block execution of the calling thread if the lock is not available. The routine returns a non-zero value if the lock was successfully obtained; otherwise, it returns zero. The lock parameter must be a pointer to a lock variable that was initialized by the omp\_init\_lock() routine.

### **void omp\_unset\_lock( omp\_lock\_t \*lock );**

This routine releases the executing thread from ownership of the lock. The behavior is undefined if the executing thread is not the owner of the lock. The lock parameter must be a pointer to a lock variable that was initialized by the omp\_init\_lock() routine.

<u>5</u>

6

# <span id="page-66-0"></span>**CHAPTER 6** *GuideView*

### *Introduction*

GuideView is a graphical tool that presents a window into the performance details of a program's parallel execution. Performance anomalies can be understood at a glance with the intuitive, color coded display of parallel performance bottlenecks.

GuideView graphically illustrates what each processor is doing at various levels of detail by using a hierarchical summary. Statistical data are collapsed into relevant summaries which focus on the actions to be taken.

### *Using GuideView*

GuideView uses as input the statistics file that is output when a Guide instrumented program is run. See ["Libraries," beginning on page 49](#page-56-0) to learn how to build an instrumented executable. The syntax for invoking GuideView is as follows:

guideview [<guideview\_options>] <file> [<file> …]

The *file* arguments are the names of the statistics files created by Guide runs that used the *guide\_stats* library (see [Chapter 5](#page-56-0)). Optional GuideView arguments are the topic of the next section.

The GuideView browser looks for a configuration file named GVproperties.txt when it starts up. It first looks in the current directory, then in your home directory, and then in each directory in turn that appears in your CLASSPATH environment variable setting. Using this file you can configure several options that control fonts, colors, window sizes, window locations, line numbering, tab expansion in source, and other features of the GUI.

An example initialization file is provided with your Guide installation. This example file contains comments that explain the meaning and usage of the supported options. If Guide is installed in directory  $\langle$  install dir> on your machine, the example initialization file will be in

<install\_dir>/class/example.GVproperties.

The default location for this example initialization file is in the directory /usr/local/KAI/guide/class. If the default location is different from the installed location, then a symbolic link will be created from the default location to the installed location if the default location is writable at install time. The easiest way to use this file is to copy it and then edit the copy as needed, uncommenting lines you want and/or setting the options to values you prefer or need.

Detailed information about GuideView's operation can be found under its Help menu.

### *GuideView Options*

### **mhz=<integer>**

The **-mhz=<integer>** option denotes the processor rate in MHz for the machine used for calculating statistics.

6

### **ovh=<file>**

The **-ovh=<file>** specifies an overheads file for the input statistics file. There are small overheads that exist in the GuideView library. These overheads can be measured in terms of the number of cycles for each library call or event. You can override the default values to get more accurate overhead values for your machine by using the **-ovh=<file>** option to create a file that contains machine-specific values.

An example overheads file is provided with your Guide installation. This example file contains comments that explain the meaning and usage of the supported options. If Guide was installed in directory <install\_dir> on your machine, this example file resides in <install\_dir>/class/quide.ovh.

### **jpath=<file>**

The **-jpath=<file>** option specifies the path to an alternate Java interpreter. This can be used to override the Java virtual machine selected at installation or to provide a path to the Java virtual machine if none was selected during installation.

### **WJ,[java\_option]**

The GuideView GUI is implemented in Java. The **-WJ** flag prefixes any Java option that should be passed to the Java interpreter.

Any valid Java interpreter option may be used; however, the options listed in the next section may be particularly beneficial when used with GuideView to enhance the performance of the GUI.

## *Java Options*

The **-WJ** flag must prefix Java options. For example, to pass the **-ms5m** option to the Java interpreter, use **-WJ,-ms5m**.

### **ms<integer>[{k,m}]**

The **-ms** option specifies how much memory is allocated for the heap when the interpreter starts up. The initial memory is specified either in bytes, kilobytes (with the suffix k), or megabytes (with the suffix  $m$ ). For example, to specify one megabyte, use **-ms1m**.

### **mx<integer>[{k,m}]**

The **-mx** option specifies the maximum heap size the interpreter will use for dynamically allocated objects. The maximum heap size is specified either in bytes, kilobytes (with the suffix k), or megabytes (with the suffix m). For example, to specify two megabytes, use **-mx2m**.

# <span id="page-70-0"></span>**CHAPTER 7** *PerView*

7

### *Introduction*

PerView is an interactive parallel performance monitoring and management tool. With PerView, users of your application can remotely monitor parallel performance and application progress, modify the number of threads, switch between dynamic and static thread count, and pause or abort parallel applications.

### *Enabling the PerView Server*

PerView makes its capabilities available through the use of a web server, embedded in the parallel application. By default, Guide does not include the PerView server in your application. Its functionality is only included when specifically requested.

Including the PerView server in your application is as simple as relinking your application with the *guide\_perview* library, introduced in ["Libraries," beginning on](#page-56-0)  [page 49](#page-56-0). To embed the PerView server in your application, add the **-WGperview** flag when linking with the Guidec driver. For example, to build a PerView-enabled application, issue the following commands:

```
guidec –c main.f
guidec –WGperview main.o
```
### *Security*

The PerView server provides an access control mechanism, which limits unauthorized access to your parallel application at run-time. Access control is specified via the KMP\_HTTP\_ACCESS environment variable, the value of which behaves like a password. This variable can take on any string value, but the string should contain no white space. The value of KMP\_HTTP\_ACCESS is read once upon application execution, and the PerView server requires any connecting PerView client know this value.

If KMP\_HTTP\_ACCESS is not specified, the server disables access control, and clients can communicate without a password. This is the default.

### *Running with PerView*

Using PerView is a two-step process. First, a PerView enabled parallel application is run, which listens for PerView client requests. During the execution of the parallel application, one or more PerView clients can connect to the server, to remotely monitor the application.

The server and client applications can be run on the same or different hosts.

#### **Starting the Server**

The server starts when the application begins running if the environment variable KMP\_HTTP\_PORT is set. If this variable is unset when the application starts, the server becomes inactive for the duration of the run. Normally, the Per-View server serves documents from and below a top-level directory. This toplevel directory is specified via the KMP\_HTTP\_HOME environment variable.

The following paragraphs detail the environment variables used by the PerView server.
### **KMP\_HTTP\_PORT=<port>**

This variable specifies the network port on which the server will listen. It should be a positive integer larger than 1024.

If KMP\_HTTP\_PORT has value 0 or is unspecified, the PerView server is disabled. This is the default.

# **KMP\_HTTP\_HOME=<path>**

In addition to its built-in documents, the PerView server can serve documents out of a "public\_html" directory. This variable specifies the top-level directory that contains the public\_html directory. The default value is the current directory, ".", so files in . /public\_html will be available through the server. If you specify a valid directory path, the PerView server will instead serve files from <path>/public\_html.

Documents located in and below the public html directory are accessible via a standard Web browser, such as Netscape or Internet Explorer, via the URL "http://<host>:<port>/". If a password is specified, the URL is instead "http://<host>:<port>/cgi-pwd/<password>/".

To disable this feature, set KMP\_HTTP\_HOME=/dev/null or any non-existent directory.

# **KMP\_HTTP\_ACCESS=<password>**

Using this variable, you can limit access to a running parallel application to those who know the password given in  $\epsilon$  password >. The password is an arbitrary string containing no white space characters.

#### **Starting the Client**

The PerView client, or simply PerView, communicates with the server in the application via a network connection, specified by two values: a host name and a port number. The correct password must also be used if the KMP\_HTTP\_ACCESS variable was set before running the application.

To start the PerView client, type:

perview <host> <port>

7

or

```
perview <host> <port> <password>
```
The following example illustrates the use of PerView on two machines, named "server" and "desktop". The application runs on server but is monitored from desktop:

```
server % guidec –o mondo mondo.c -WGperview
server % setenv KMP_HTTP_PORT 8000
server % setenv KMP_HTTP_ACCESS secret
server % ./mondo
desktop % perview server 8000 secret
```
Multiple clients can simultaneously communicate with each PerView server, to allow monitoring from more than one location.

# *Using PerView*

Once PerView has started and has connected to the server, it presents its main screen, shown in [Figure 7-1.](#page-74-0) The PerView interface consists of two "views" of displays and controls, selectable by the tabs labeled Performance and Controls.

<span id="page-74-0"></span>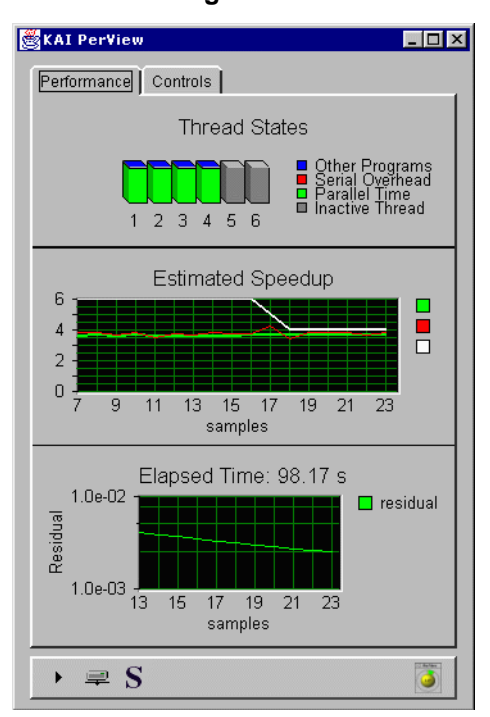

**Figure 7-1** 

#### **Performance**

The Performance view consists of three panels, displaying thread states, projected speedup, and progress. The thread states panel shows the state of each OpenMP thread present in the application, by displaying one stacked bar graph per thread. The height of the bar represents 100% of each thread's time. The bar is divided into time spent doing productive work (green), time lost to parallel overheads and serial waiting time (red), and time lost due to excess load on the machine (blue). Inactive threads are shown in gray.

PerView uses this thread state data to estimate the parallel speedup of the application. This instantaneous speedup estimate is plotted, along with its time-averaged value and the thread count, in the center panel. PerView contacts the server at regular intervals to obtain new data. Each data set is one sample, and the speedup graph is plotted in terms of these samples.

7

The bottom panel displays the progress of the application. By default, only the elapsed time since the beginning of the application run is shown here. With the application's cooperation, however, PerView can display a percent completed graph, a string representing progress, or a convergence graph. See ["Progress](#page-77-0)  [Data" on page 70](#page-77-0) for details.

#### **Controls**

Using the Controls panel, shown in Figure 7-2 you can modify the parallel behavior of the application, to respond to changing conditions on the machine where it is running.

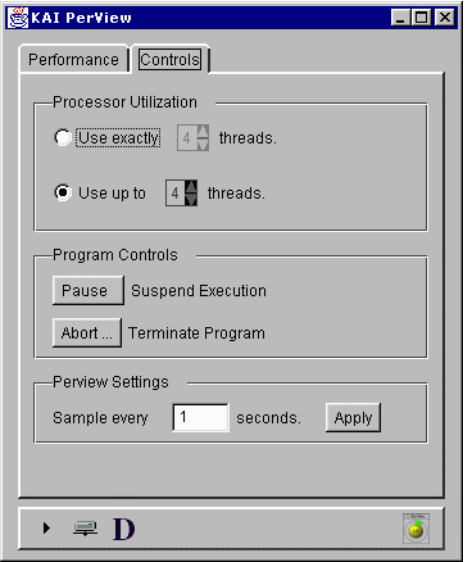

**Figure 7-2** 

You might reduce the number of threads being used by an application, for example, to make room for another application to start. To adjust the number of threads, click on the up and down arrows in the Processor Utilization group to set the desired number of threads. To allow an application to monitor and automatically adjust its own thread count, select Use up to N threads in the top panel.

The Abort… button can be used to prematurely terminate the application.

The Perview Settings group contains a sampling interval control. This specifies how frequently PerView contacts the server for new data. To change the sampling interval type to a new, positive integer, then press Apply.

#### **Status Bar**

The bottom of the PerView window contains a status bar, shown in Figure 7-3. The icons in the status bar summarize the state of the application and PerView's connection to it.

#### **Figure 7-3**   $\rightarrow \equiv D$  $\overline{\bullet}$

The application status icon uses familiar symbols to represent whether the application is running  $( \cdot )$ , paused  $( \cdot )$ , or complete  $( \cdot )$ .

The connection icon indicates whether PerView is connected to the application. When the connection is broken, due to application completion, network failure, or application failure, the icon is obscured by a large, red X.

The dynamic threads icon indicates with an "S" or "D", respectively, whether the application's thread count is static (fixed) or dynamic (variable).

# **Minimal Monitor**

The rightmost icon on the status bar is the "minimize" button. Clicking this button replaces the PerView screen with a minimal view, shown in [Figure 7-4](#page-77-0), suitable for general performance monitoring.

7

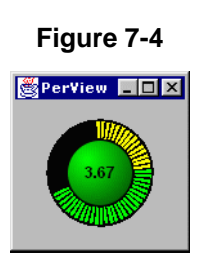

<span id="page-77-0"></span>This view consists of a colored button, surrounded by a "marching" segments performance display. The colored button shows the current value of the estimated speedup in its center. The button is green, yellow, or red, depending on the value of the estimated speedup, relative to the number of threads in use.

The marching display consists of colored rays, emanating from the button and representing the time history of the button's color. Using this display, you can get recent performance information at a glance. An all green display is ideal. Occasional yellow or red rays are normal, but a display dominated by yellow or red usually requires attention. Green indicates good projected speedup, yellow represents marginal performance, and red indicates parallel performance problems.

Click on the colored button to return to the detailed view and, if necessary, adjust the processor utilization.

# *Progress Data*

By default, PerView displays the elapsed time in the bottom panel of the Performance view. This area, however, is provided for you to communicate more detailed information about your application's progress to the user. Using a simple API, you can enable a progress meter, showing percent complete, an X-Y graph, showing the evolution of a convergence variable or other data, or simply display a string, representing the current phase of the computation.

#### **Progress Bar**

The progress bar is automatically displayed in PerView when you provide progress information to the PerView server via the kwebc\_set\_meter library routine. The interface to this routine is:

void kwebc\_set\_meter(char\* meter\_name, int icurrent, int istart, int iend);

Meter name is a string value used to label this meter. It is unused at this time.

icurrent, istart, and iend are integer values, representing the current, beginning, and ending values of a computation, such as a time-stepping loop.

The progress bar computes percent complete as (icurrent-istart)/(iend-istart).

The PerView client computes a percentage complete from these values and displays it in a progress meter.

#### **Progress Graph**

The progress graph is automatically displayed in PerView when you provide progress information to the PerView server via the kwebc\_set\_residual library routine. The interface to this routine is:

void kwebc\_set\_residual(char\* meter\_name, int current, int ymin, int ymax);

Meter\_name is a string value used to label this meter. It is unused at this time.

current is a double precision value representing the data to be plotted as a function of time.

ymin and ymax are double precision values representing initial minimum and maximum Y coordinate limits for the graph.

#### **Progress String**

The progress string is automatically displayed in PerView when you provide progress information to the PerView server via the kwebc\_set\_string library routine. The interface to this routine is:

void kwebc\_set\_string(char\* meter\_name, char\* current\_phase);

meter\_name is a string value used to label this meter. It is unused at this time.

current\_phase is a string value used to describe the current state of the application. It could be used, for example, to present the major phases of a computation, such as problem setup, solution, and I/O.

PerView

7

#### <span id="page-79-0"></span>**Extending PerView**

Both the PerView server and client are extensible, to allow application-specific data and displays. Please contact us at *kpts@kai.com* for more information.

# **APPENDIX A** *Examples*

A

The following example programs illustrate the use of OpenMP pragmas.

# <span id="page-81-0"></span>*for: A Simple Difference Operator*

This example shows a simple parallel loop where the amount of work in each iteration is different. We used dynamic scheduling to get good load balancing. The for has a nowait because there is an implicit barrier at the end of the parallel region. Alternately, using the option **-WGopt=1** would have also eliminated the barrier.

```
void for_1 (float a[], float b[], int n)
{
     int i, j;
     #pragma omp parallel shared(a,b,n) private(i,j) 
\left\{\begin{array}{ccc} \end{array}\right\} #pragma omp for schedule(dynamic,1) nowait
        for(i = 1; i < n; i++) {
for(j = 0; j <= i; j++)b[j + n * i] = (a[j + n * i] + a[j + n * (i-1)]) / 2.0;
          }
     }
}
```
# <span id="page-82-0"></span>*for: Two Difference Operators*

Shows two parallel loops fused to reduce fork/join overhead. The first for has a nowait because all the data used in the second loop is different than all the data used in the first loop.

```
void for_2 (float a[], float b[], float c[], float d[], int n, int m)
{
     int i, j;
     #pragma omp parallel shared(a,b,c,d,n,m) private(i,j) 
     {
         #pragma omp for schedule(dynamic,1) nowait
        for(i = 1; i < n; i++) {
            for(j = 0; j \le i; j++)b[j + n * i] = (a[j + n * i] + a[j + n * (i-1)] ) / 2.0; }
         #pragma omp for schedule(dynamic,1) nowait
        for(i = 1; i < m; i++) {
            for(j = 0; j \le i; j++)d[j + m * i] = (c[j + m * i] + c[j + m * (i-1)] ) / 2.0; }
     }
}
```
Examples

A

# *for: Reduce Fork/Join Overhead*

Routines for\_3a and for\_3b perform numerically equivalent computations, but because the parallel pragma in routine for\_3b is outside the loop, routine for\_3b probably forms teams less often, and thus reduces overhead.

```
void for_3a (float a[], float b[], int n, int m)
{
      int i, j;
     for(j = 0; j < m; j++) {
           #pragma omp parallel shared(a,b,n,j) private(i)
\left\{ \begin{array}{ccc} 1 & 1 & 1 \\ 1 & 1 & 1 \end{array} \right\} #pragma omp for nowait
               for(i = 0; i < ni; i++)a[i + n * j] = b[i + n * ] / a[i + n * (j-1)]; }
      }
}
void for_3b (float a[], float b[], int n, int m)
{
      int i, j;
      #pragma omp parallel shared(a,b,n) private(i,j)
\left\{\begin{array}{ccc} \end{array}\right\}for(j = 0; j < m; j++) {
                #pragma omp for nowait
               for(i = 0; i < n; i++)a[i + n * j] = b[i + n * j] / a[i + n * (j-1)]; }
      }
}
```
# <span id="page-84-0"></span>*sections: Two Difference Operators*

Identical to ["for: Two Difference Operators" on page 75](#page-82-0) but uses sections instead of for. Here the speedup is limited to 2 because there are only 2 units of work whereas in ["for: Two Difference Operators" on page 75](#page-82-0) there are *n-1 + m-1* units of work.

```
void sections_1 (float a[], float b[], float c[], float d[], \setminus int n, int m)
{
      int i, j;
      #pragma omp parallel shared(a,b,c,d,n,m) private(i,j) 
\left\{\right. #pragma omp sections nowait
\left\{ \begin{array}{ccc} 1 & 1 & 1 \\ 1 & 1 & 1 \end{array} \right\} #pragma omp section
 for(i = 1; i < n; i++) {
 for(j = 0; j <= i; j++)
 b[j + n*i] = ( a[j + n*i] + a[j + n*(i-1)] ) / 2.0;
 }
#pragma omp section<br>
for(i = 1; i < m; i++) {<br>
for(j = 0; j <= i; j++)
                          d[j + m * i] = (c[j + m * i] + c[j + m * (i-1)] ) / 2.0; }
           }
      }
}
```
A

# <span id="page-85-0"></span>*single: Updating a Shared Scalar*

This example demonstrates how to use a single construct to update an element of the shared array a. The optional nowait after the first loop is omitted because we need to wait at the end of the loop before proceeding into the single.

```
void single_sp_1a (float a[], float b[], int n)
{
     int i;
     #pragma omp parallel shared(a,b,n) private(i)
\left\{\begin{array}{ccc} \end{array}\right\} #pragma omp for
         for(i = 0; i < n; i++)a[i] = 1.0 / a[i];
          #pragma omp single nowait
         a[0] = min(a[0], 1.0);
          #pragma omp for nowait
         for(i = 0; i < n; i++)b[i] = b[i] / b[i];
     }
}
```
# *sections: Updating a Shared Scalar*

Identical to ["single: Updating a Shared Scalar" on page 78](#page-85-0) but using different pragmas.

```
void sections_sp_1 (float a[], float b[], int n)
{
    int i;
    #pragma omp parallel shared(a,b,n) private(i)
\{ #pragma omp for
       for(i = 0; i < n; i++)a[i] = 1.0 / a[i];
        #pragma omp sections nowait
       a[0] = min(a[0], 1.0);
        #pragma omp for nowait
for(i = 0; i < n; i++)b[i] = b[i] / b[i];
    }
}
```
 $\overline{\mathsf{A}}$ 

# *for: Updating a Shared Scalar*

Identical to ["single: Updating a Shared Scalar" on page 78](#page-85-0) but using different pragmas.

```
void for_sp_1 (float a[], float b[], int n)
{
     int i;
     #pragma omp parallel shared(a,b,n) private(i)
\left\{\begin{array}{ccc} \end{array}\right\} #pragma omp for
         for(i = 0; i < n; i++)a[i] = 1.0 / a[i];
          #pragma omp for nowait
         for(i = 0; i < 1; i++)a[i] = min( a[i], 1.0 ) ;
 #pragma omp for nowait
for(i = 0; i < n; i++)\overline{b[i]} = b[i] / b[i]; }
}
```
# *parallel for: A Simple Difference Operator*

Identical to ["for: A Simple Difference Operator" on page 74](#page-81-0) but using different pragmas.

```
void parallelfor_1 (float a[], float b[], int n)
{
     int i, j;
 #pragma omp parallel for shared(a,b,n) \
 private(i,j) schedule(dynamic,1)
for(i = 1; i < n; i++) {
 for(j = 0; j <= i; j++)
 b[j + n*i] = ( a[j + n*i] + a[j + n*(i-1)] ) / 2.0;
     }
}
```
A

# *parallel sections: Two Difference Operators*

Identical to ["sections: Two Difference Operators" on page 77](#page-84-0) but using different pragmas.

```
void sections_2 (float a[], float b[], float c[], float d[], \setminus int n, int m)
{
     int i, j;
     #pragma omp parallel sections shared(a,b,c,d,n,m) private(i,j)
\left\{\begin{array}{ccc} \end{array}\right\} #pragma omp section
for(i = 1; i < n; i++) {<br>
for(j = 0; j <= i; j++)b[j + n * i] = (a[j + n * i] + a[j + n * (i-1)]) / 2.0;
 }
         #pragma omp section
for(i = 1; i < m; i++) {
for(j = 0; j <= i; j++)d[j + m * i] = ( c[j + m * i] + c[j + m * (i-1) ] ) / 2.0; }
     }
}
```
# *Simple Reduction*

This demonstrates how to perform a reduction using partial sums while avoiding synchronization in the loop body.

```
void reduction_1 (float a[], int m, int n, float sum)
{
int i, j;
 float local_sum;
     #pragma omp parallel shared(a,m,n,sum) \
                 private(i,j,local_sum)
     {
        local\_sum = 0.0; #pragma omp for nowait
        for(i = 0; i < n; i++) {
            for(j = 0; j < m; j++)local\_sum = local\_sum + a[j + i *m]; }
         #pragma omp critical
         sum = sum + local_sum;
     }
}
```
The above reduction could also use the reduction() clause as follows:

```
void reduction_2 (float a[], int m, int n, float sum)
{
     int i, j;
     #pragma omp parallel for shared(a,m,n) \
                               private(i,j) reduction(+:sum)
    for(i = 0; i < n; i++) {
        for(j = 0; j < m; j++)
            sum = sum + a[j + i*m]; }
}
```
 $\overline{\mathsf{A}}$ 

# *threadprivate: Private File-Scope Variable*

This example demonstrates the use of threadprivate file-scope variables.

```
float work[10000];
#pragma omp threadprivate(work)
extern void construct_data() ;
extern void use_data() ;
void tc_1(int n) 
{
      int i;
      #pragma omp parallel shared(n) private(i)
\left\{\begin{array}{ccc} \end{array}\right\} #pragma omp for
          for(i = 0; i < n; i++) {
               construct_data(); /* fills in array work() */<br>use_data(); /* uses array work() */
                                      \frac{1}{x} uses array work() */
           }
      }
}
```
# *threadprivate: Private File-Scope Variable and Master Thread*

In this example, the value 2 is printed since the master thread's copy of threadprivate variable is accessed within a master section or in serial code sections. If a single was used in place of the master section, some single thread, but not necessarily the master thread, would set  $\dot{\tau}$  to 2 and the printed result would be indeterminate.

```
#include <stdio.h>
int j;
#pragma omp threadprivate(j)
int main() 
{
    j = 1; #pragma omp parallel copyin(j)
\{ #pragma omp master
        j = 2i }
   printf("j = %d \nmid j;
}
```
A

# *Avoiding External Routines: Reduction*

This example demonstrates two coding styles for reductions, one using the external routines omp\_qet\_max\_threads() and omp\_get\_thread\_num() and the other using only OpenMP pragmas.

```
#include <stdio.h>
#include <omp.h>
void reduction 3a (int n, float a[])
{
     int i;
    float gx[8], lx, xi /* assume 8 processors */
    x = 0.0 ;
    for(i = 0; i <omp\_get\_max\_threads(); i++)qx[i] = 0.0; #pragma omp parallel shared(a,n,g) private(i,lx)
\left\{\begin{array}{ccc} \end{array}\right\}lx = 0.0; #pragma omp for nowait
        for(i = 0; i < n; i++)lx = lx + a[i];gx[ omp_get_thread_num() ] = lx;
     }
    for(i = 0; i < omp_get_max_threads(); i++)
        x = x + qx[i];printf("x = f(n", x);
}
```
As shown below, this example can be written without the external routines.

```
#include <stdio.h>
void reduction_3b (int n, float a[])
{
     int i;
     float lx, x;
    x = 0.0;
     #pragma omp parallel shared(a,n) private(i,lx)
\left\{\begin{array}{ccc} \end{array}\right\}lx = 0.0; #pragma omp for nowait
         for(i = 0; i < n; i++)lx = lx + a[i]; #pragma omp critical
         x = x + 1x }
    printf("x = f(n", x);
}
```
This example can also be written more simply using the reduction() clause as follows:

```
#include <stdio.h>
void reduction_3c (int n, float a[])
{
     int i;
     float x;
    x = 0.0 ;
 #pragma omp parallel for shared(a,n) private(i) reduction(+:x)
for(i = 0; i < ni; i++)x = x + a[i];printf("x = f\in \n^'', x) ;
}
```
# *Avoiding External Routines: Temporary Storage*

This example demonstrates three coding styles for temporary storage, one using the external routine and omp\_get\_thread\_num() and the other two using only pragmas.

```
#include <omp.h>
void local_1a (int n, float a[])
{
     int i, j;
    extern float t[8] [100]; /* assume 8 processors max. */
    #pragma omp parallel for shared(a,t,n) private(i,j)
    for(i = 0; i < ni; i++) {
        for(j = 0; j < ni; j+1)
            t[omp_get_thread_num()][j] = a[i] * a[i]; work( &(t[omp_get_thread_num()][0]) );
     }
}
```
If  $t$  is not global, then the above can be accomplished by putting  $t$  in the private clause:

```
void local_1b (int n, float a[])
{
     int i, j;
    float t[100];
    #pragma omp parallel for shared(a,n) private(i,t,j)
    for(i = 0; i < n; i^{+1}) {
        for(j = 0; j < n; j++)t[i] = a[i] * a[i]; work( t );
     }
}
```
If t is global, then the threadprivate pragma can be used instead.

```
float t[100];
#pragma omp threadprivate(t)
void local_1c (int n, float a[])
{
     int i, j;
     #pragma omp parallel for shared(a,n) private(i,j)
    for(i = 0; i < n; i++) {
        for(j = 0; j < n; j++)t[i] = a[i] * a[i]; work( t );
     }
}
```
# <span id="page-96-0"></span>*firstprivate: Copying in Initialization Values*

Not all of the values of a and b are initialized in the loop before they are used. (The rest of the values are produced by init\_a and init\_b.) Using firstprivate for a and b causes the initialization values produced by init\_a and init\_b to be copied into private copies of a and b for use in the loops.

```
#include <stdio.h>
void dsq3_b (float c[], int n)
{
    int i, j;
    float a[100], b[100], x, y;
    init_a( a, n );
    init_b( b, n );
    #pragma omp parallel for shared(c,n) \
                           private(i,j,x,y) firstprivate(a,b)
   for(i = 0; i < n; i++) {
       for(j = 0; j <= i; j^{+}) {
           a[j] = calc_a(i);b[j] = calc_b(i); }
for(j = 0; j < n; j++) {
x = a[i] - b[i];y = b[i] + a[i];c[i + n * i] = x * y; }
 }
   printf("x, y = f, f\ln", x, y );
}
```
 $\boldsymbol{\mathsf{A}}$ 

# *threadprivate: Copying in Initialization Values*

Similar to ["firstprivate: Copying in Initialization Values" on page 89 e](#page-96-0)xcept using threadprivate variables. For threadprivate, copyin is used instead of firstprivate to copy initialization values from the shared (master) copies of a and b to the private copies.

```
float a[100], b[100];
#pragma omp threadprivate(a,b)
void dsq3_b_tc (float c[], int n) {
    int i, j;
    float x, y;
    init_a( a, n );
   init_b(b, n); #pragma omp parallel for shared(c,n) \
                            private(i,j,x,y) copyin(a,b)
   for(i = 0; i < n; i++) {
       for(j = 0; j <= i; j_{++}) {
           a[j] = calc_a(i);b[i] = calc_b(i); }
for(j = 0; j < n; j++) {
x = a[i] - b[i];y = b[i] + a[i];c[i+n*j] = x*y;
 }
 }
   printf("x, y = f, f\ln", x, y);
}
```
# *taskq: Parallelizing across Loop Nests*

The OpenMP for pragma is limited in that it can only parallelize on a single for loop at a time. Using taskq, nested loops can be parallelized. Each iteration of the loop is independent and is enqueued as a task.

```
void multiple_doalls( int m, int n, int* sum_p ) {
    int i, j;
    int sum = 0;
     #pragma omp parallel taskq shared(n,m) private(i) \
                                lastprivate(j) reduction(+:sum)
    for( i = 0; i < ni ++i ) {
        f \circ f(x) = 0; \quad j < m; \quad ++j \quad )partial sum( &sum );
 #pragma omp task
 do_work( i, j, &sum );
 }
 }
    *sum_p += sum;
    foo(\bar{\&}j);
}
```
A

# **APPENDIX B** *Timing Guide Constructs*

The table contained in this appendix demonstrates the amount of time expended for OpenMP pragmas in comparison to a null call for a typical micro-processor based SMP. A null call is a call to an empty function.

void  $null()$  {};

In the table below, it took about 10 cycles to call the null function. A barrier construct is about 10 times slower for 1 processor, and about 70 times slower for 2 processors.

# *Typical Overhead*

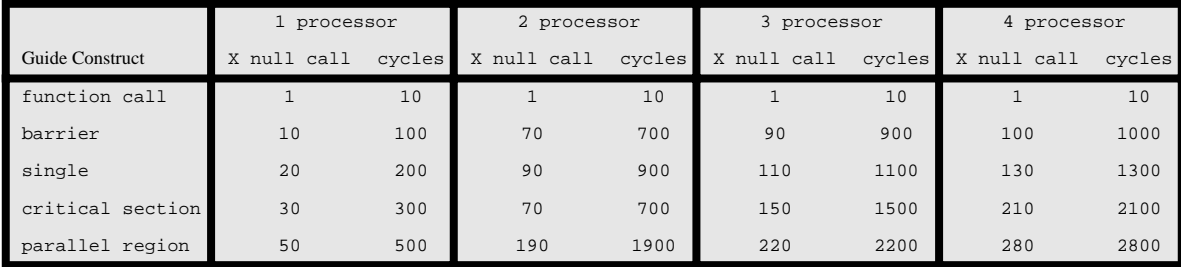

This information can be used to draw the following general conclusions:

- **•** A barrier statement is 30 to 50 percent less expensive than a parallel region.
- **•** barriers and singles have roughly the same overhead.
- **•** After 2 processors, all the costs follow a nearly linear pattern as you add processors.

# *Index*

# **A**

atomic [36](#page-43-0)

#### **B**

barrier [37](#page-44-0) barrier [7](#page-14-0) bold typeface [3](#page-10-0)

#### **C**

chunk [42](#page-49-0) copyin [39](#page-46-0) courier font [3](#page-10-0) critical [35](#page-42-0)

#### **D**

data scope attribute clauses copyin [39](#page-46-0) default [37](#page-44-0) firstprivate [38](#page-45-0) lastprivate [38](#page-45-0) private [37](#page-44-0) reduction [38](#page-45-0)

shared [37](#page-44-0) default [37](#page-44-0) directives atomic [36](#page-43-0) barrier [37](#page-44-0) critical [35](#page-42-0) flush [36](#page-43-0) for [24](#page-31-0) master [36](#page-43-0) ordered [35](#page-42-0) parallel [24](#page-31-0) parallel for [31](#page-38-0) parallel sections [32](#page-39-0) parallel taskq [34](#page-41-0) sections [25](#page-32-0) single [26](#page-33-0) synchronization [35](#page-42-0) task [29](#page-36-0) taskq [28](#page-35-0)

#### **E**

eliminating [7](#page-14-0)

#### **F**

firstprivate [38](#page-45-0) flush [36](#page-43-0) for [24](#page-31-0)

#### **G**

guideview [59](#page-66-0)

#### **K**

kmp\_blocktime [44](#page-51-0) kmp\_get\_blocktime [53](#page-60-0) kmp get library [54](#page-61-0)

kmp\_get\_stacksize [54](#page-61-0) kmp\_library [44](#page-51-0) kmp\_scheduling [44](#page-51-0) kmp\_set\_blocktime [54](#page-61-0) kmp\_set\_library [54](#page-61-0) kmp\_set\_library\_serial [54](#page-61-0) kmp\_set\_library\_throughput [55](#page-62-0) kmp\_set\_library\_turnaround [55](#page-62-0) kmp\_set\_stacksize [55](#page-62-0) kmp stacksize [45](#page-52-0) kmp\_statsfile [45](#page-52-0)

#### **L**

lastprivate [38](#page-45-0) ld\_library\_path [47](#page-54-0) libraries [49](#page-56-0), [52](#page-59-0) linking [52](#page-59-0) selecting [49](#page-56-0) linking libraries [52](#page-59-0)

#### **M**

master [36](#page-43-0) mppbeg() [53](#page-60-0) mppend() [53](#page-60-0)

#### **O**

omp\_destroy\_lock() [55](#page-62-0) omp\_dynamic [45](#page-52-0) omp\_get\_max\_threads() [55](#page-62-0) omp\_get\_num\_procs() [55](#page-62-0) omp\_get\_num\_threads() [56](#page-63-0) omp\_get\_thread\_num() [56](#page-63-0) omp\_init\_lock() [56](#page-63-0) omp\_num\_threads [46](#page-53-0) omp\_schedule [46](#page-53-0) omp\_set\_lock() [56](#page-63-0) omp\_test\_lock() [57](#page-64-0) omp\_unset\_lock() [57](#page-64-0) openmp environment variables [44](#page-51-0) [–46](#page-53-0) kmp stacksize [45](#page-52-0) ld\_library\_path [47](#page-54-0) omp\_dynamic [45](#page-52-0) omp\_schedule [46](#page-53-0) ordered [35](#page-42-0)

#### **P**

parallel [24](#page-31-0) parallel directives parallel [24](#page-31-0) parallel for [31](#page-38-0) parallel sections [32](#page-39-0) parallel taskq [34](#page-41-0) perview [63](#page-70-0) [–72](#page-79-0) private [37](#page-44-0)

#### **R**

reduction [38](#page-45-0)

#### **S**

scheduling options [41](#page-48-0) chunk size [42](#page-49-0) environment variables [44](#page-51-0) sections [25](#page-32-0) shared [37](#page-44-0) single 26 synchr[onization directives](#page-33-0) [35](#page-42-0)[,](#page-33-0) [36](#page-43-0) atomic [36](#page-43-0) barrier [37](#page-44-0) critical [35](#page-42-0) flush [36](#page-43-0) master [36](#page-43-0) ordered [35](#page-42-0)

#### **T**

task [29](#page-36-0) taskq [28](#page-35-0)

#### **W**

workqueuing directives task [29](#page-36-0) taskq [28](#page-35-0) worksharing directives for [24](#page-31-0) parallel for [31](#page-38-0) parallel sections [32](#page-39-0) parallel taskq [34](#page-41-0) sections [25](#page-32-0) single [26](#page-33-0)